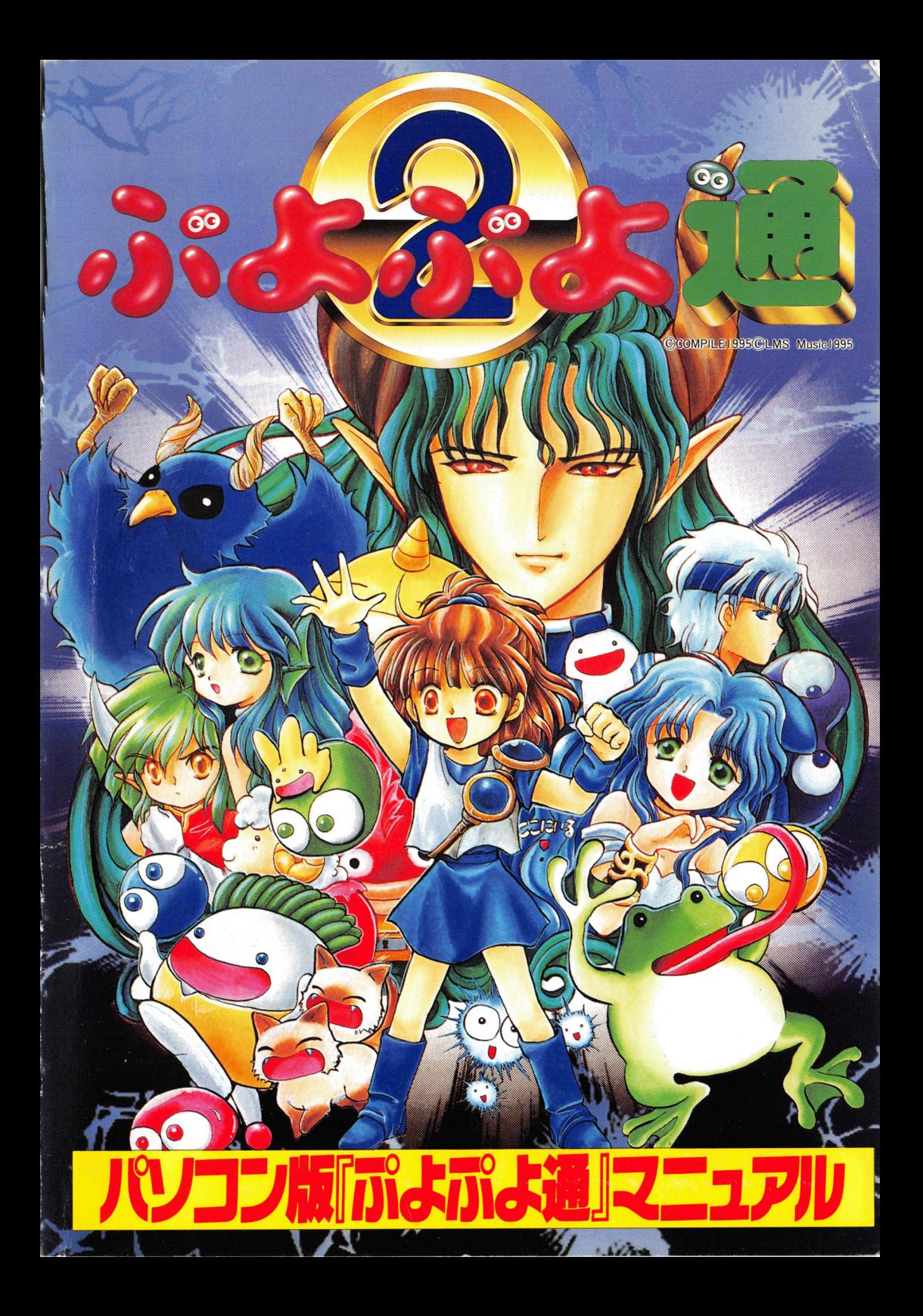

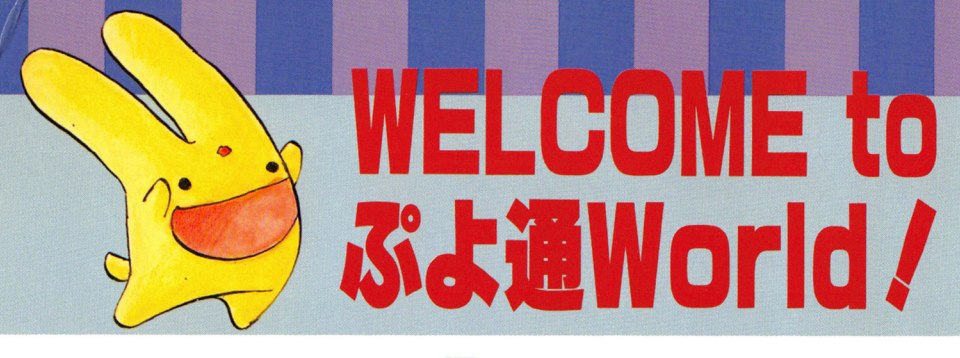

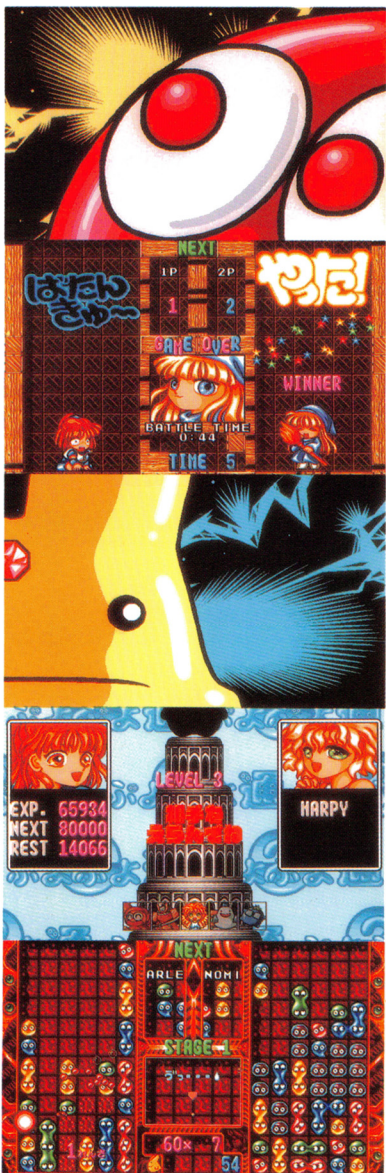

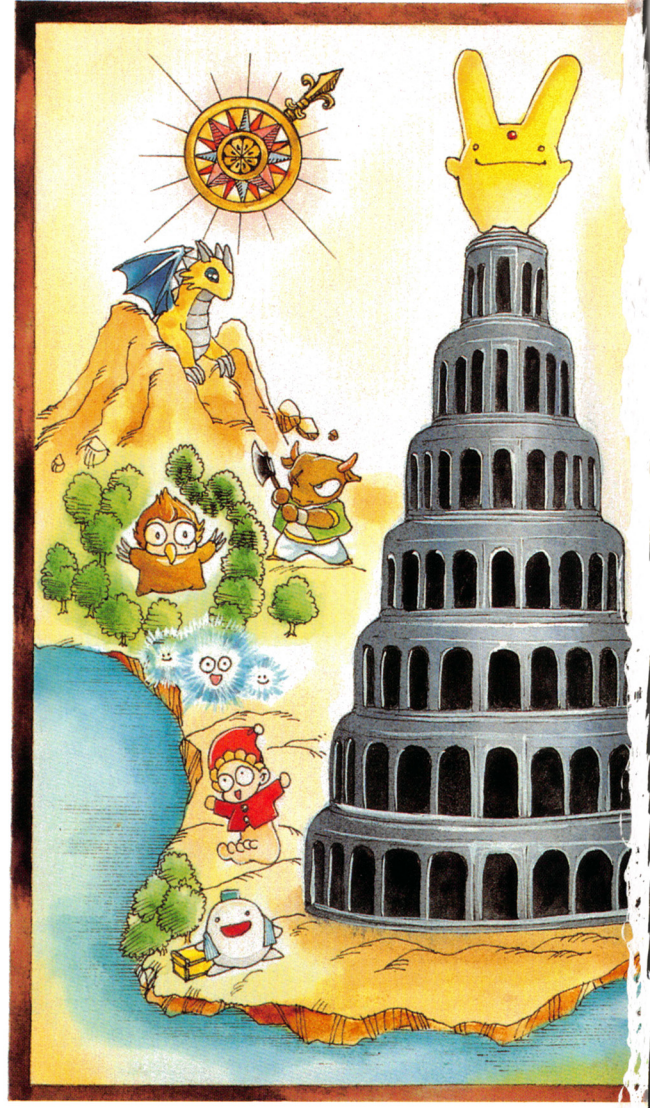

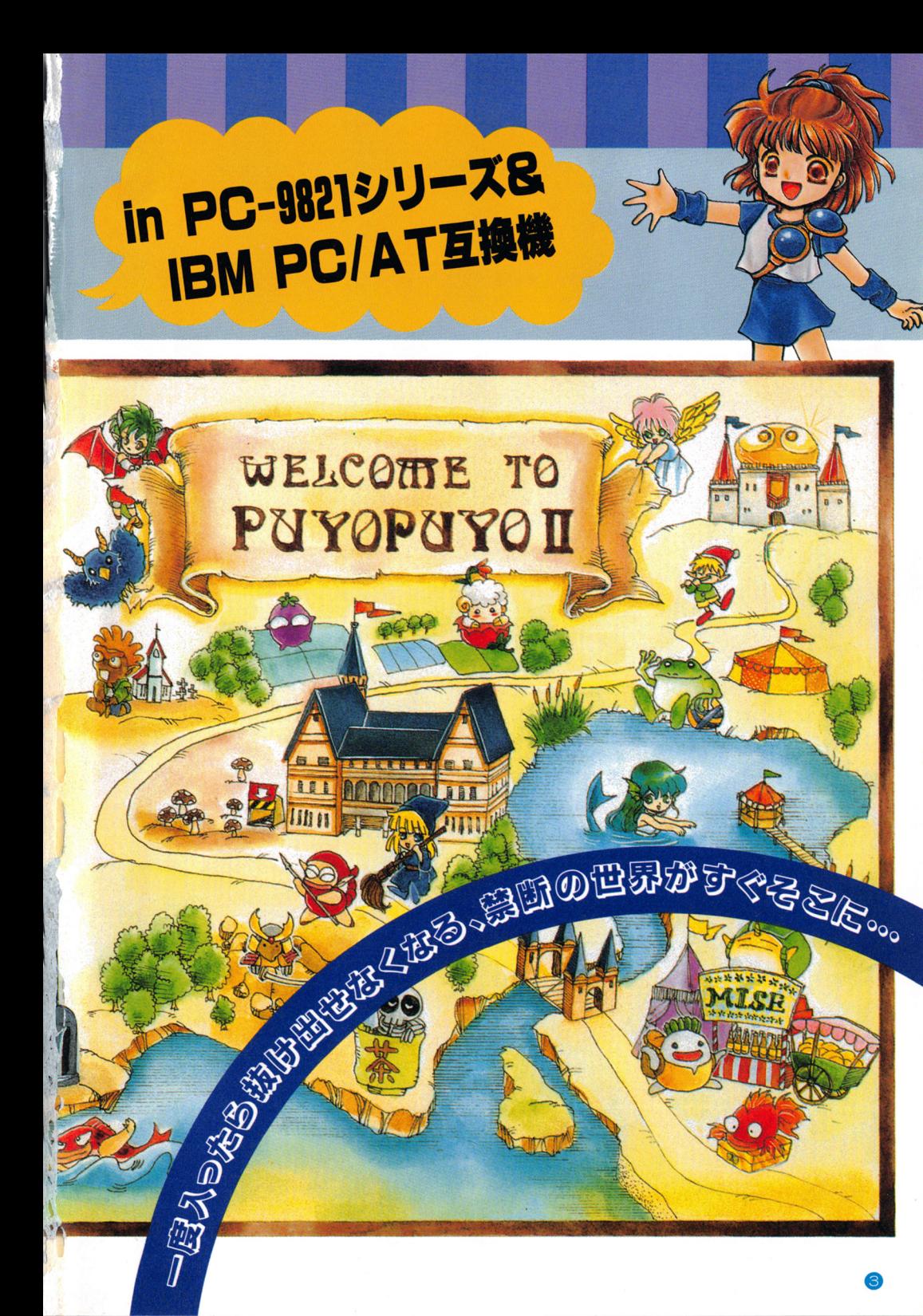

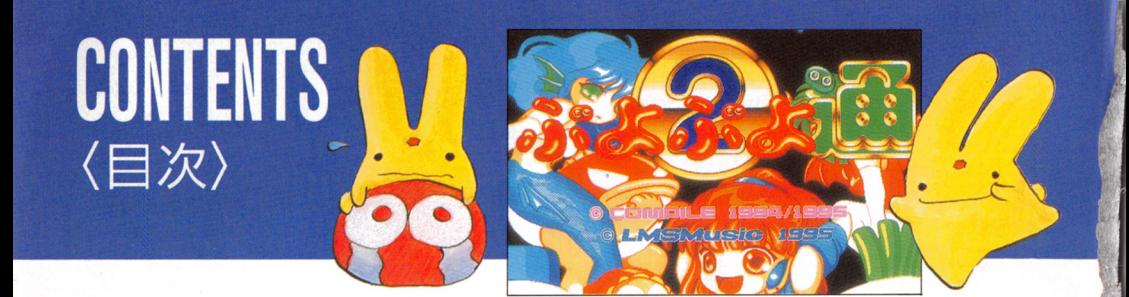

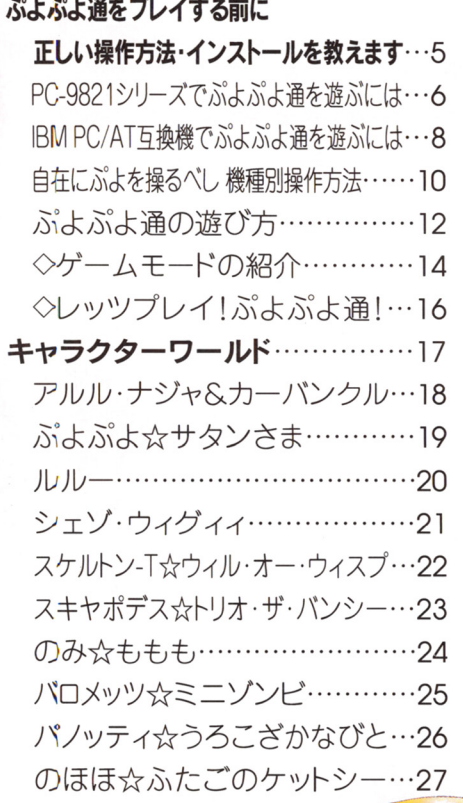

60

ぷよサターン プレゼント!!

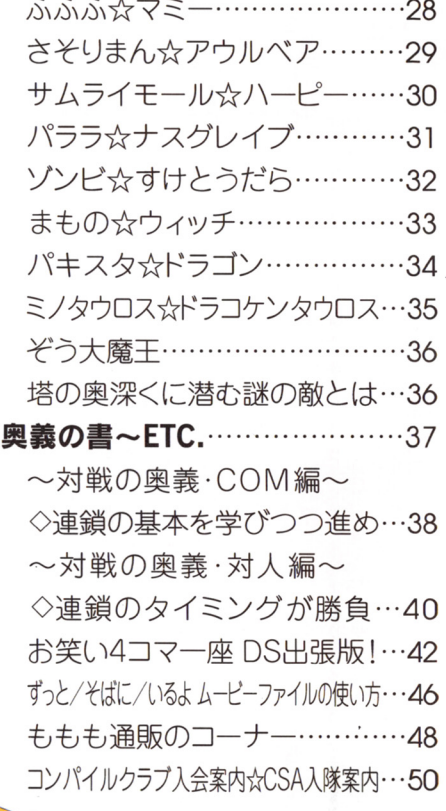

 $\mathbf{O}$ 

~

●付属のアンケートハガキを送っていただいた方のなかから発売後6ヵ月間、毎月10名、計60名様にぷよサターンをプレゼント。 ●応募締切1996年4月末日。当選者の発表は、商品の発送をもってかえさせていただきます。

 $60$ 

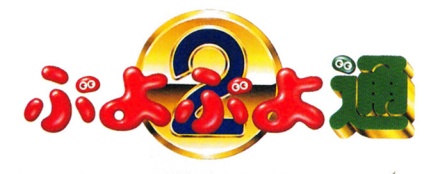

がよがよ通を ノイする前に

#### CDの正しい取り扱いについて·

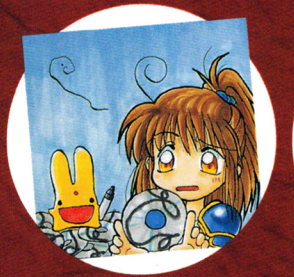

ベル面に文字を書いたり、 ールを張らないでください。

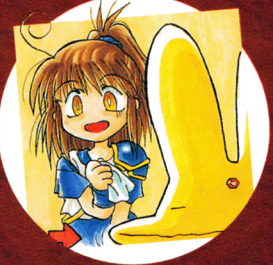

CDの汚れは柔らかい布で中心 から外周に向かい拭き取ります。

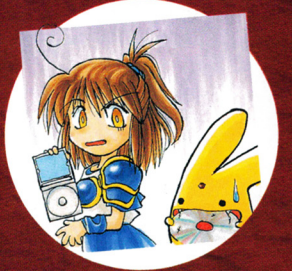

CDに傷を付けないよう、取り 扱いには注意してください。

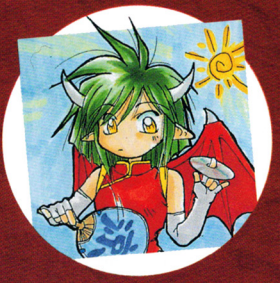

高温多湿の場所には置か ないようにしましょう。

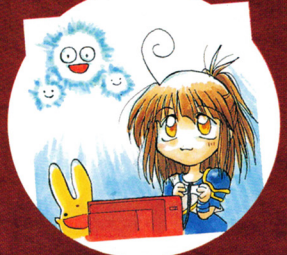

フレイするときは明るい 正しい 場所のほうがいいですね。

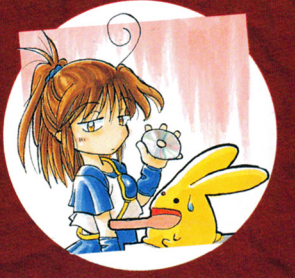

プレイ後は元のケースにキチン と戻して保管しましょう。

操作方法・インスト ールを教えます。

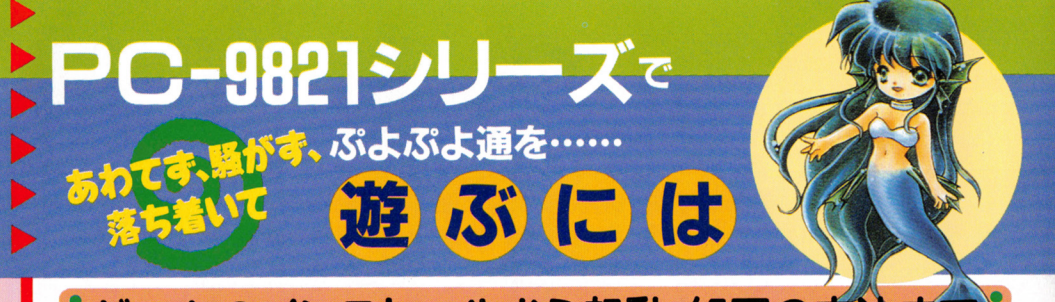

# ・ゲームのインストールから起動・終了の方法ま

「さあ、ソフトを買ったぞ。す 「さあ、ソフトを買ったぞ。す ぐ游ぼう | | という気持ちは分 かりますが、この ぶよぶよ通j をお持ちのパソコンで遊ぶには、 をお持ちのパソコンで遊ぶには、 いくつ力、の手続きが必要になり ます。難しいことではありませ まちゃく まちゃく こくしん こくしん こくしん こくしん しゅうしゅう ん。このページに書いてあるこ ん。ごのページに害いてあるこ とをよく読んで、そのとおりに とをよく読んで、そのとおりに 実行していただければ何の問題 もなくゲームはスタートします。 それでもゲームが遊べないとい それでもゲームが遊べないとい う人は、P.llのトラブルシュー 境をもう一度確認して頂くこと テイングを確認するか、ユーザ をお薦めします。環境に問題が ーサポートへ連絡してください。 なければP.11を見てください。 ❻ォプションがあればさらに楽しく!

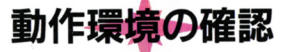

**『ぷよぷよ通』をPC-9821シリ** ーズで動作させるには、下の表 ーズでも、下の表情を見えることを見えることを見えることを見えることを見えることを見えることを見えることを見えることを見えることを見えることを見えることを見えることを見えることを見えることを見えることを見えることを見えることを見えることを見えることを見えることを見えることを見えることを見えることを見えることを見えることを見えることをしまう。 のとおりの環境が必要となりま 。 とうかん こうかん こうかん こうかん こうかん こうかん こうかんかん こうかんかん しゅうかん しゅうかん しゅうかん しゅうかん しゅうかん す。「対応オプション」以外の条 件が一つでも満たせなかった場 件が一つでも満たせなかった場 合、ゲームは絶対に起動しませ ん。もし、インストールが終了し てもゲームが起動しないときは、 てもゲームが起動しないときは、 まずお持ちのパソコンの動作環 - まずおもり - アメリカのパソコンの動作環境 - アメリカの

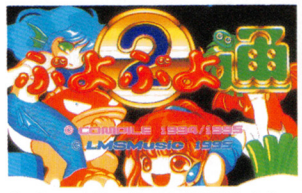

く確認しよう ムを游ぶ前

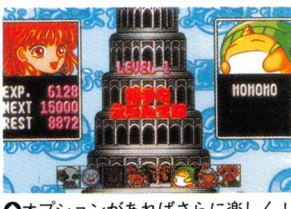

•

4

'

4

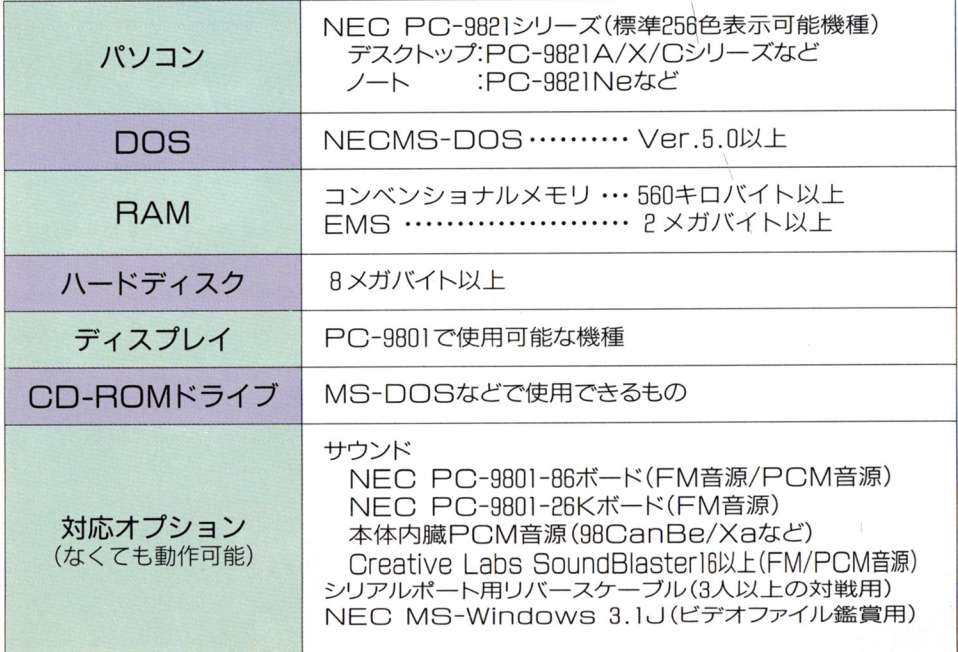

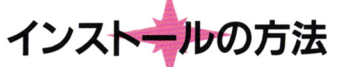

まずパソコソの各種ドライブ の設定が以下のとおりになって いると仮定して説明します。 Aドライブ→八一ドディスク l Bドライブ→ハードディスク? ○ドライブ→フロッピーディス

Qドライブ→『ぷよぷよ通』の 入ったCD-円OM

l)カレントドライブをCD-R OMにします。

 $A > Q$ :

2) カレントディレクトリをル ートディレクトリにします。

#### インストール時の注意

ハードディスクへのインストー ルは、ちょっとした事故で大切な データを消失してしまう危険ガあ ります。くれぐれも指定ドライブ のミス等の無いようにしましよう。 インストール終了まで、じっと我慢

ゲームの記動方法

1) カレントドライブとカレン トディレクトりを、インスト ル時に指定した場所にします。 2)「PUY02 1と入力して リターンキーを押すとゲームが 起動します。

あとは飽きるまで ぶよぶよ 通| の世界に浸りきっていただ いて結構です。

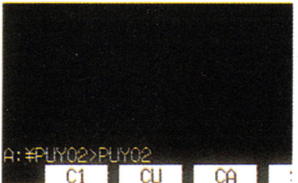

◎インストール時に指定したドライブと ◎まずはゲームモードの「オプション」 ディレクトリに移ってコマンドを実行 を選択しましょう

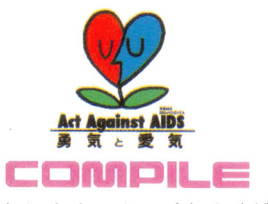

コンパイルのロゴが画面に現れます ムを終了させることができます

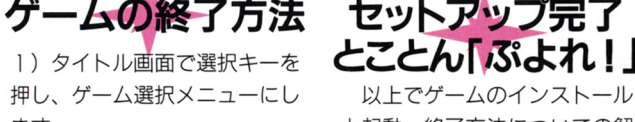

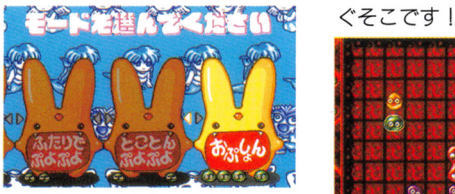

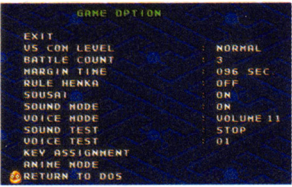

**◎キチンとインストールされていれば、 ◎「RETURNTODOS」を選べばゲー** 

#### Q>CO ¥

3)「INSTALLIと入力し てリターンキーを押します。

Q>INSTALL 4)インストールが始まります。 画面の指示に従って、操作して ください。うまくいかない場合 はP.11のトラブルシューティン グを確認してください。

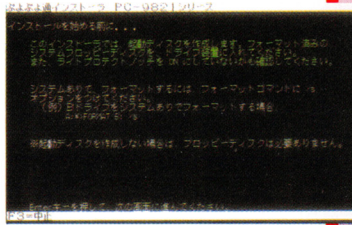

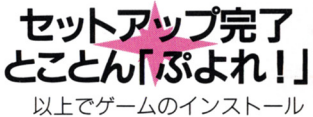

ます。 そのおよび キャッシュ と起動・終了方法についての解 2) ゲーム選択メニューでオプ<br>説は終わりです。ここまでを順 ションを選択してください。 調に終了させた方は、P.10に記 3 ) [RETURN TO DOSJを選択して 載されている操作方法をよく読 ください。 MS-DOSに戻ります。 んでからゲームをお楽しみくだ 次回のプレイまで、しばしの さい。あなたの前に無限に広が 休息を取っておきましょう。 る「ぷよワールド」。入り口はす

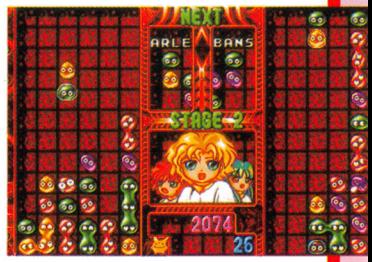

◎あとは思う存分『ぷよぷよ通』を堪 能してください

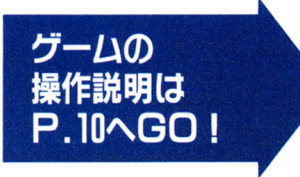

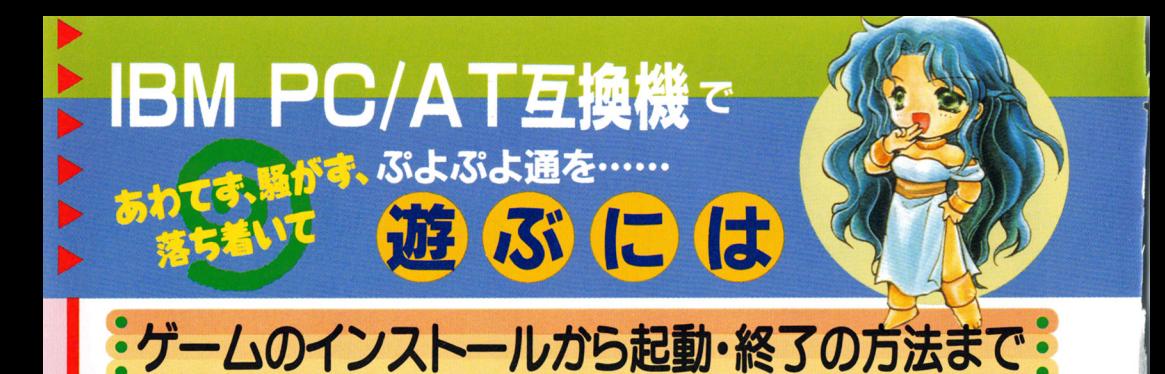

「さあ、ソフトを買ったぞ。す ぐ遊ぼう! 」という気持ちは分 かりますが、この「ぷよぷよ通」 をお持ちのパソコンで、遊ぶには、 いくつかの手続きが必要になり ます。難しいことではありませ ん。このページに書いてあるこ とをよく読んで、そのとおりに 行していただければ何の問題 もなくゲームはスタートします。 それでもゲームが遊べないとい う人は、 P.11のトラブルシュー テインクを確認するか、ユーザ ーサポートへ連絡してください。

動作環境の確認

「ぷよぷよ通」をIBM PC/A T互換機で動作させるには、下 の表どおりの環境が必要となり ます。「対象オプション」以外の 条件が一つでも満たせなかった 場合、ゲームは絶対に起動しませ ん。もし、インストールが終了し てもゲームが起動しないときは、 まずお持ちのパソコンの動作環 境をもう一度確認して頂くこと をお薦めします。環境に問題が なければP 11 を見てください。

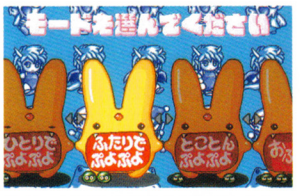

◎ゲームを遊ぶ前によく確認しよう

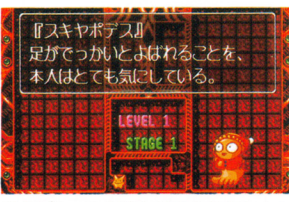

**の**オプションがあればさらに楽しく!

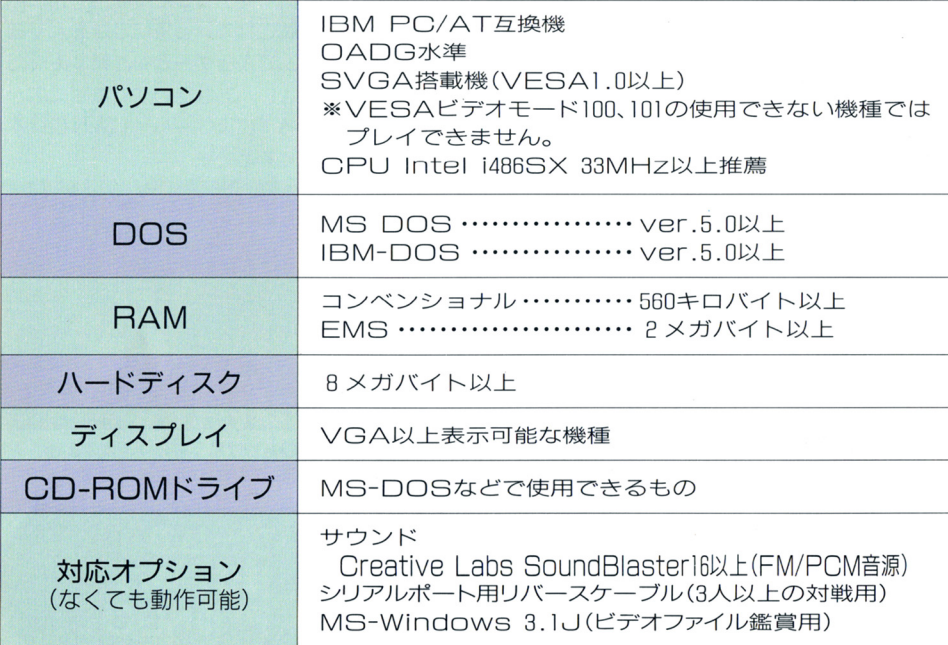

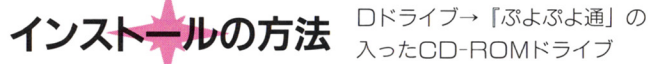

まずパソコンの各種ドライブ いると仮定して説明します。 OMにします。

Aドライブ→フロッピーディス 2)カレントディレクトリをル ク Cドライブ→ハードディスク ロ>CD ¥

の設定が以下のとおりになって 1) カレントドライブをCD-R

#### $C> D$ :

トディレクトリにします。

3)「 INSTALLJと入力し てリターンキーを押します。

#### O>INSTALL

4)インストールが始まります ので、画面の指示に従って操作 してください

インストールがうまくいかな いときは、P.llのトラブルシュ ーテイングを確認してください。

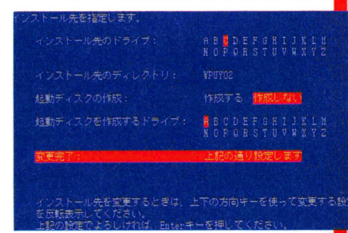

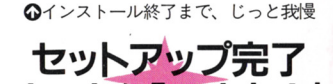

とことん「ぷよれ!」 以上でゲームのインストール と起動・終了方法についての解 説は終わりです。ここまでを順 調に終了させた方は、P.10に記 載されている操作方法をよく読 んでからゲームをお楽しみくだ さい。あなたの前に無限に広が る「ぷよワールド」。入り口は すぐそこです|

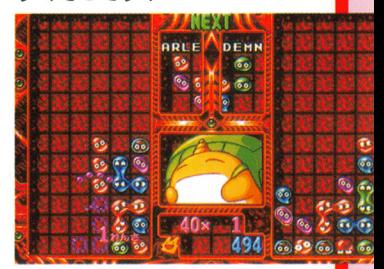

**の**あとは思う存分「ぷよぷよ通」を 堪能してください

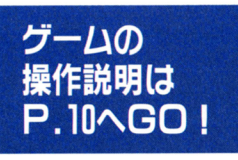

インストール時の注意

I ドディスクへのインストー ルは、ちょっとしだ事故で大切な データを消失してしまう危険があ ります。くれぐれも指定ドライブ のミス等の無いようにしましよう。

ゲームの起動方法

1) カレントドライブとカレン トディレクトリを、インストー ル時に指定した場所にします。 2)「PUYO2」と入力して リターンキーを押すとゲームが 起動します。

あとは飽きるまで「ぷよぷよ 通しの世界に浸りきっていただ いて結構です。

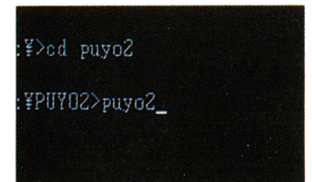

ディレクトリに移ってコマンド実行 を選択しましょう

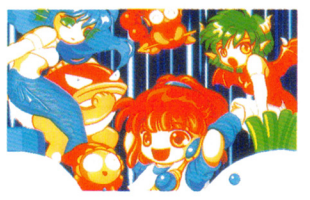

**◎**キチンとインストールされていれば、 ◎「RETURN TO DOS」を選べばゲー コンパイルのロゴが画面に現れます ムを終了させることができます

1) タイトル画面で選択キーを 押し、ゲーム選択メニューにし ます。

ゲームの終了方法

2) ゲーム選択メニューでオプ ションを選択してください。 3 ) [RETURN TO OOSJを選択して ください。 MS-DOSに戻ります。

次回のプレイまで、しばしの 休患を取っておきましょう。

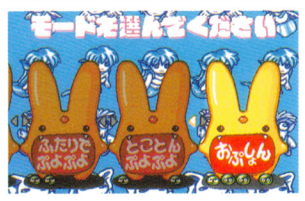

◎インストール時に指定したドライブ △まずはゲームモードの「オプション」

| GAME OPTION           |                     |
|-----------------------|---------------------|
| <b>EXIT</b>           |                     |
| <b>US COM LEVEL</b>   | <b>NORMAL</b><br>31 |
| <b>BATTLE COUNT</b>   | з                   |
| <b>MARGIN TIME</b>    | <b>096 SEC</b>      |
| <b>RULE HENKA</b>     | OFF                 |
| <b>SOUSA1</b>         | ON                  |
| <b>SOUND HODE</b>     | ON                  |
| <b>UQTCE HODE</b>     | <b>UOL UME</b> 1-1  |
| SOUND TEST            | <b>STOP</b>         |
| UOICE TEST            | 01                  |
| <b>KEY ASSIGNMENT</b> |                     |
| ANTHE MODE            |                     |
| <b>RETURN TO DOS</b>  |                     |

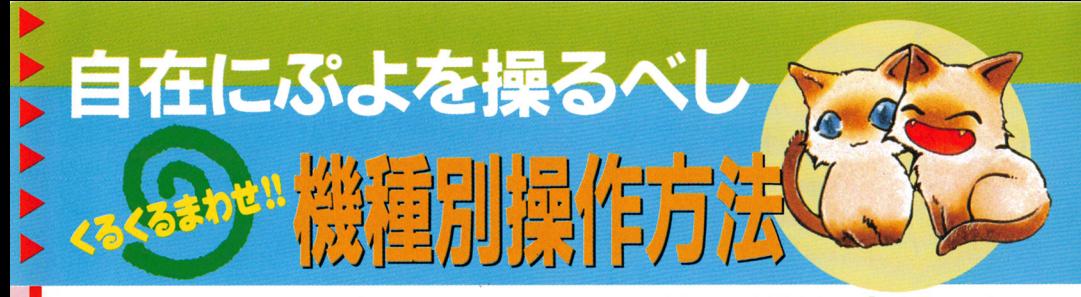

「ぷよぷよ通」ではゲームをプ レイするのにキーボードを使用 します。使用するキー自体はP C-9821シリーズもIBM PC/ AT互換機も同じですが、機種

でとにそれぞれキーの配置が違 いますから注意してください。 下にあるキーボード別使用キー 対応図と、右の使用キー表を確認 してもらえば問題ないでしょう。

例外として「ひとりでぷよぷ よしを選択した場合に限って、 lP側と 2P側の使用キーを同 - サーバー マーマー マーマー エー・エー・エー・エー しやすい環境で遊んでくださl\。

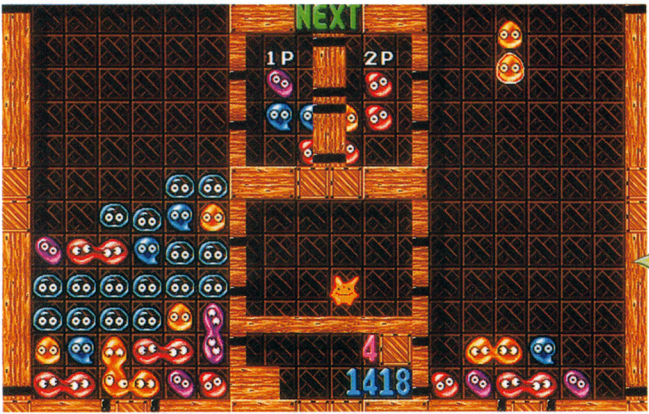

**の**ぷよを自由自在に操れるようになれば、怒濤の連鎖攻撃だってできる

#### PC-9821シリーズのキーボードと使用キー

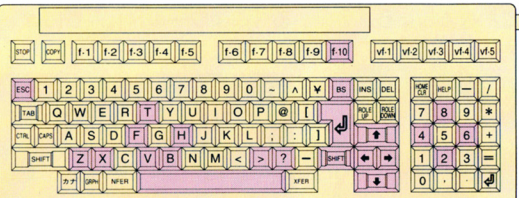

CAPS 77 DOWN XFER **XFER NUMILE & O** ▲テンキーなし

◀テンキー付き

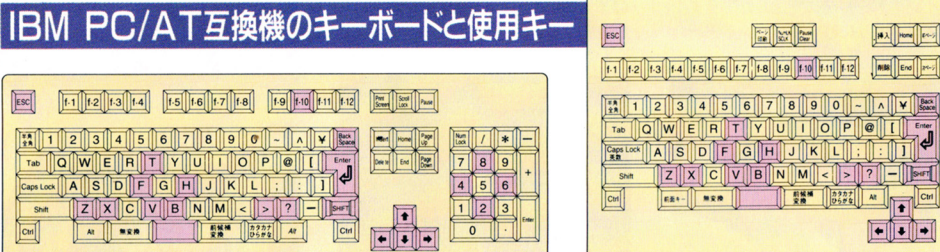

テンキーイすき ...テンキーなし

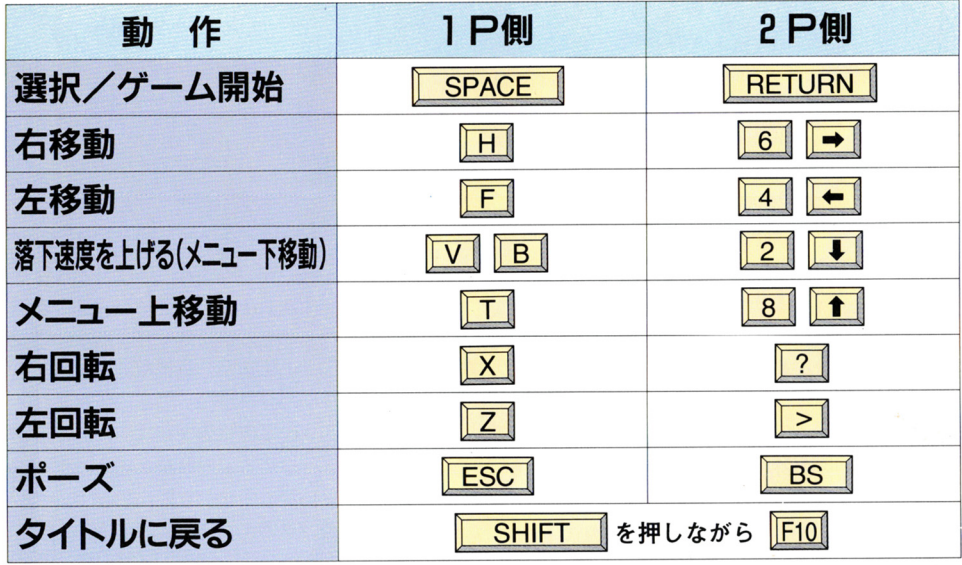

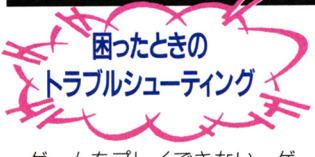

ゲームをプレイできない、ゲ ームプレイはできるが表示がお ムプレイはできるが表示がお かしい、などのトラフルが起き たときは右の表で原因をチェッ クしてください。すべての項目 をチェックしたにもかかわらず、 トラブルが続く場合は下記のユ ーザーサポートに連絡して状況 を問い合わせてください。係の が対応 てくれます。

ŗ.

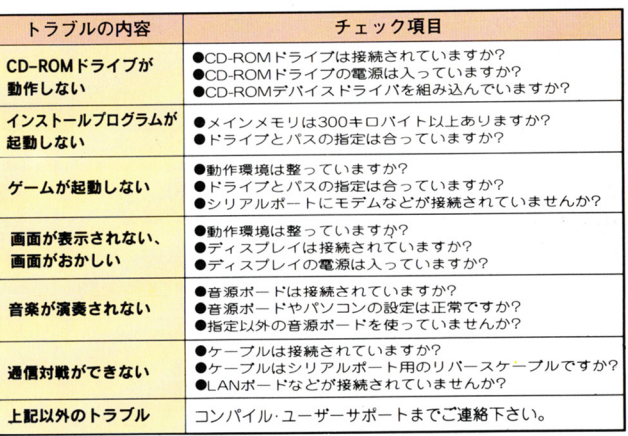

1.ユーザーサポート 2.テレホンサービス テーカ **8082-263-6165** ft082-2636165 月曜~金曜 / 10:00~12:00、13:00~17:00 毎日/19:00~翌朝8:00 (祝祭日、夏期休暇、年末年始を除く) ※ゲーム内容についてのご質問は、電話では受け付けておりません。 発送には 3.ゲーム内容についてのご質問・修理晶・代金の送付先 郵便を 〒732 広島市南区京橋町1-7アスティ·第一生命ビルディング ご利用  $\mathcal{F}$  and 株式会社コンパイル「ぷよ通サービス係」 ※修理につきましては、保証書をご覧ください。

# ぶよぶよ通の び方

#### まずは画面の説明から

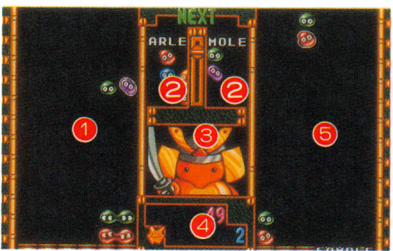

常に lP側のプレイフィー ●次に落ちてくるぷよの種類 次に落ちてくるぷよの種類 を表示するエリアです 6 「ひとりでぷよぷよ」の場 合は対戦相手を表示します プレイヤーの現在の得点、と 相手の得点を表示します。 相手の得点を表示します プレイヤーと対戦する相手 のプレイフィールドです

左の画面が「ひとりでぷよぷ jモードのゲーム画面。背景 などの装飾はモードによって違 などの装飾はモードによって違 いますが、基本部分はどれも変 わりません。画面に表示されて いる情報の内容は左にあるとお りです。きちんと覚えてゲーム <u>。 ここま ニュー・エー・エー・エー</u> プレイに役立てましょう。

**凊える** 

同じ色のぷよぷよが縦横 4匹 くつつくと、オワニモの呪文が 発動してぶよぶよは消滅します。 これが対戦での基本「一連鎖」 す。ぷょが消滅すると相手に おじゃまぷよが 1 匹送られます。 匹送られます。

l 連鎖が終わると、消滅した ぷよの上に乗っかっていたぷよ が落ちてきます。ここでさらに 4匹がくっつくと 2 連鎖になる わけです。連鎖数を重ねれば重 <u>。</u> ねるほど相手に送るおじゃまぷ よの数が多くなります。 ●一気におじゃまぷよを送りこむ快感! ●あわてずに大きな連鎖を考えよう

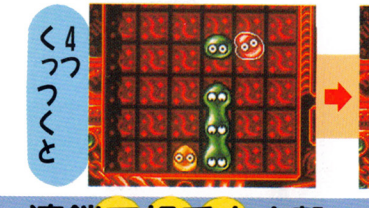

ぶよを消すには

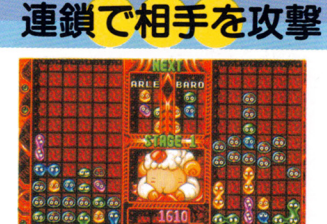

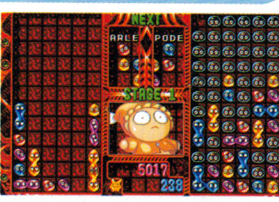

 $50$ 

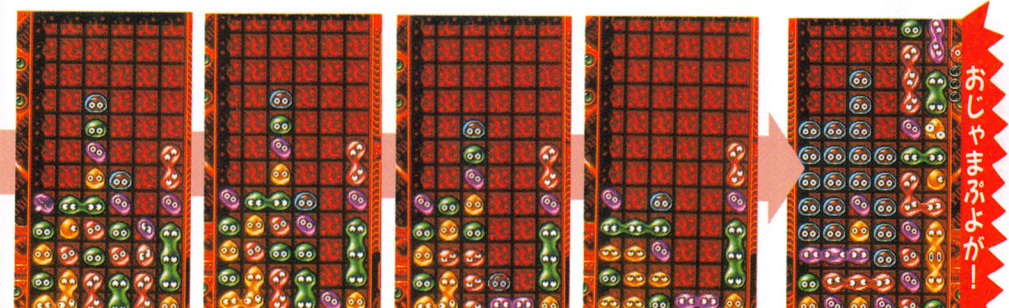

のおじゃまぷよ来襲!

#### おじゃまぶよを消すには

相手から送り込まれたおじゃ まぷよは、上下左右のどこかを 接触させてぷょを消滅させれば つられて消えてしまいます。お じゃまぷょをうまく使えば、逆 に連鎖を仕飴けられるでしよう。

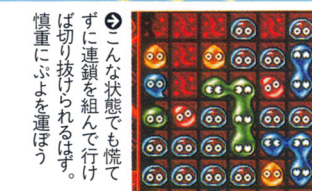

慎重

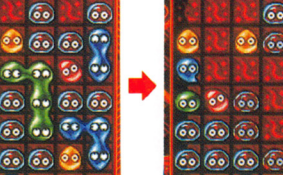

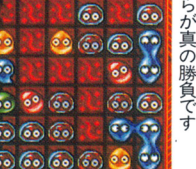

れて、おじゃまぷト 消えてくれる。ここか おじゃまぷよも うら

#### ぶよ诵ならではの新システム1 相殺

前作にないシステム「相殺」。 これは相手が送り込んできたお じゃまぷよを、こちらからの連 鎖で打ち消すことのできるシス テムです。これにより、強力な 連鎖で相手から攻撃を仕掛けら れても、タイミングさえあえば それを防ぎ、逆に攻撃へと転じ ることが可能になりました。

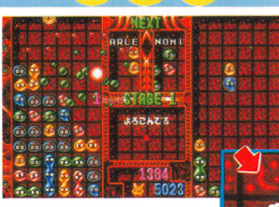

画面の左にある予告ぷょ に連鎖球が飛んでいく。こ れがぶつかると ……

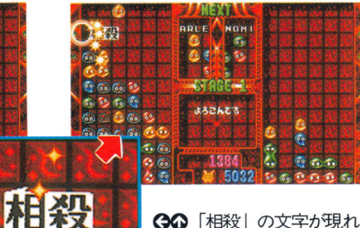

●◎ 「相殺」の文字が現れ て予告ぷよを消滅させる これでひと安心だね

#### ぷよ通ならではの新システム2 全消し

プレイフィールドにあるぷょ を全部消滅させると、「全消し j となります。この表示がフィ ルドに出ている聞に連鎖を起こ すと、たとえそれが l連鎖であ っても相手に大量のおじゃまぷ ょを送り込むととが可能です。 基本的にはゲーム開始直後しか 狙うチャンスはないとは思いま すが、積極的に挑戦する価値の ある作戦です。

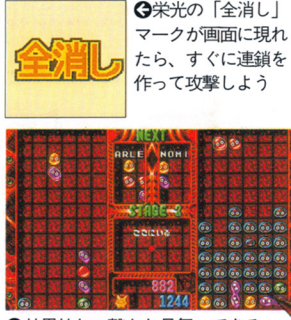

企効果的な一撃をお見舞いできる

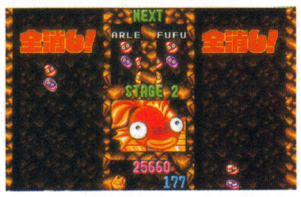

○全消しは先に攻撃したほうが得

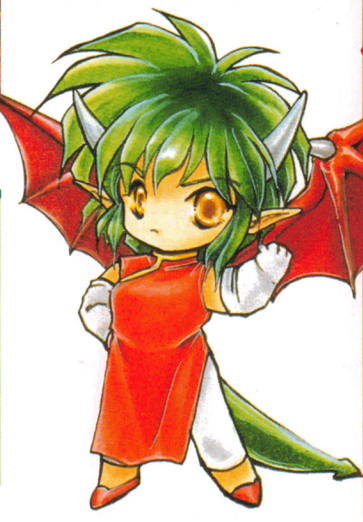

#### がんばれば君も見れるよ新種ぷよ

画面左に表示される予告ぶ よも新たに数種類ガ追加。よ り彩り豊かになりました。前

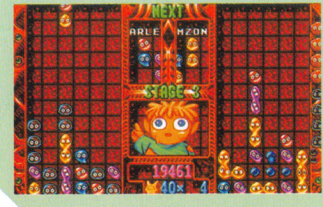

作にもあった真っ赤な「岩ぷ よ」以外を出すには、かなり 多くの連鎖ガ必要でしょう。

-・'

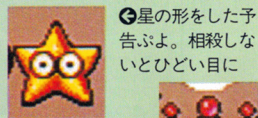

◎玉冠の形もある。 大量のおじゃまぷ よがくる

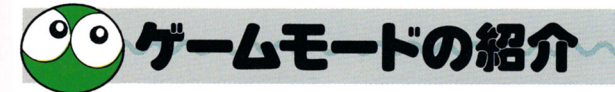

日本全国すべての「ぷよら~」 の要望に応えるため、いろんな バリエーションの『ぷよぷよ通』 パリエーションの院はぷよ潤

が用意されています。モードは あい いっきょう しょうしょう しゅうしょう アイ・プラン こうしょうしょ 全部で 5種類。こころゆくまで 楽しんでください。

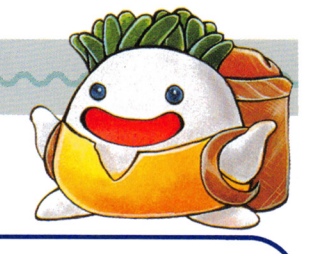

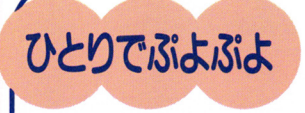

コンピュータが操る魔導 コンビュータガ操る魔導 キャラを倒して、謎の塔の 最上階を日指します。 1つ

トのフロアヘと 登るには、敵を 倒して得る経験 **こうしゃ こうしゃ こうしゃ こうしゃ こうしゃ こうしゃ こうしゃ** 値が規定値を越  $\overline{\phantom{a}}$ えなくてはなり ません。敵を全 まち ストラン ストラン アンディー・エヌ 一つの 一つの 一つの 一つの 一つの 一つの 一つの 一つの こうしょう 員倒しても規定 <u>もう</u> 値に達しない場 値に達しない場 合はゲームオー I 1ーになります。

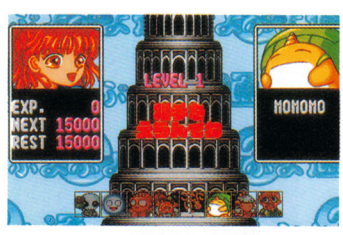

△どのモンスターと当たるかは 運しだい。意外な相手が強かっ たりするので、ドキドキもんの 対戦相手決定だ 対戦相手決定だ

◎登場するキャラクターたちは  $\begin{array}{ccc} \hline \multicolumn{3}{c}{} & \multicolumn{3}{c}{} & \$ まで実に個性的。大連鎖で倒し まで てあげよう

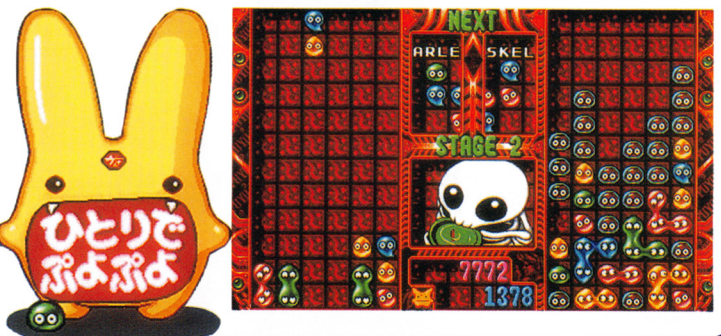

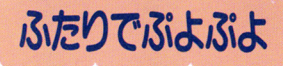

人間対人間の完全対戦モ 人間対人聞の完全対戦 ード。通常の対戦をするモ ード。通常の対戦をするモ ードの他に、「得点ぷよ」「固 ぶよ」「エディッ ト」の 3種類ガ 用意されていま 用意されていま す。普通の対戦 す。普通の対戦 に飽きたら、こ  $\cdots$ れらのモードを 試してみてくだ さい。新たな地 さい。新定な地 平が開けるはず  $\cdots$ です。  $00000$ 

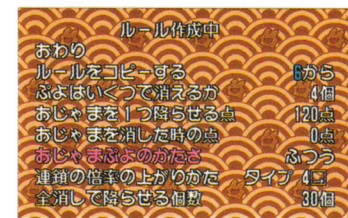

**→ 「エディット」ではルールを** 微に入り細に渡って変更するこ  $\cdots$ センター エクスティック エフスティック こうしゃ こうしゃ こうしゃ 方を試行錯誤してみてください 方を試行錯誤してみてください

**3上級者同士の対戦は、プレイ** 上級者同士の対戦は、プレイ ヤーはおろか、後ろで見ている ものさえ熱くさせる。一瞬の気 瞬の気 の緩みも許されない真剣勝負!  $\cdots$ 

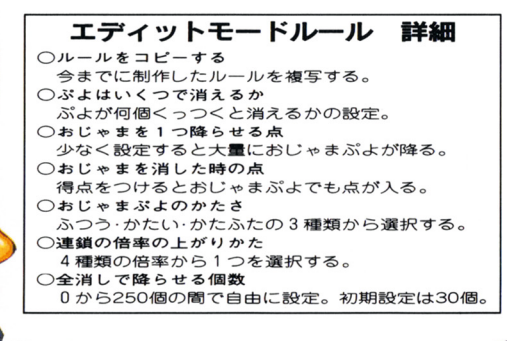

# とことんぶよぶよ

対戦する相手の登場しな 対戦する相手の登場しな い「ぶよぶよ通Jです。邪 魔する相手がいないので連 **アニュ**ース エコ・エス インディー 鎖の研究に最適。 2人同時 プレイもできますが、あく プレイもできますガ、あく まで自分1人のプレイにな ります。目的もなく遠々と ります。目的もなく還々と プレイするもの、意外とお アーティー ストランス こうしゃ こうしゃ こうしゃ こうしゃ つなものかも?

△爽やかな風が吹いてきそうなグラフ ィックをバックに、終わることなく続 イ<sup>ッ</sup><sup>ク</sup><sup>を</sup><sup>パ</sup><sup>ッ</sup><sup>ク</sup><sup>に</sup>、<sup>終</sup><sup>わ</sup><sup>る</sup><sup>こ</sup><sup>と</sup><sup>な</sup><sup>く</sup><sup>続</sup> くぷよぷよの宴。これもまた人生 **のい**っけん対戦風だが、プレイヤーが 戦っているのは「己自身」だ。強靭な 精神力を味方に付けよう

l m

ē,  $\overline{\bullet}$ 

Ġ ä. Ġ

#### みんなぶよぶよ みんなぷよぷよ

RS232Cリバースケーブ ルを使ってパソコン同士を つ芯げば、 4人岡崎の対戦 が可能となります。業務用 と同じ機能を実現させるこ とのできた、この未曾宵の 戦いをぜひとも楽しんでく ださい。ケーブルを買うだ けの価値はあります。 けの価値はあります。

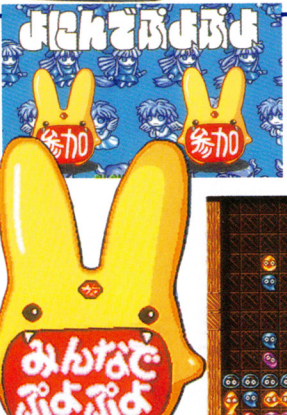

 $\overline{\bullet}$ 

**ロ**ゲームモードの表示はパソコン同士 がキチンとリバースケーブルで繋がっ ていないと表示されなません て<sup>い</sup><sup>な</sup><sup>い</sup><sup>と</sup><sup>表</sup><sup>示</sup><sup>さ</sup><sup>れ</sup><sup>な</sup><sup>ま</sup><sup>せ</sup><sup>ん</sup> ◎前人未到の 4人対戦。強者 3人を叩 き<sup>の</sup><sup>め</sup><sup>し</sup>、<sup>勝</sup><sup>利</sup><sup>の</sup><sup>栄</sup><sup>冠</sup><sup>を</sup><sup>つ</sup><sup>か</sup><sup>み</sup><sup>と</sup><sup>る</sup><sup>の</sup> は一体誰なのか? は-{穏量なのか?

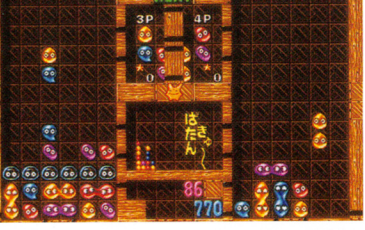

**3**ー人用でどうしてもコンピュータキ ャラたちに勝てない人は、ここで難易

僻<sup>見</sup><sup>在</sup><sup>使</sup><sup>用</sup><sup>し</sup><sup>て</sup><sup>い</sup><sup>る</sup><sup>キ</sup>ーの<sup>設</sup><sup>定</sup><sup>が</sup><sup>気</sup><sup>に</sup> 入らないときは「KEY ASSIGNMENT」 で4種類のなかから選びなおそう。

度を下げるといいだろう

おぶしょん

ゲームプレイに関するさ ゲームプレイに関するさ まざまな項目を決めるモー まざまな項目を決めるモー ドです。コンピュータ戦の ドです。コンビュータ戦の 難易度から対戦本数、相殺 のあり・なしまでなんでも のあり なしまでなんでも 変更ガできます。ゲームを プレイしやすい環境に設定 プレイしやすい環第に設定 し、より快適に「ぷよぷよ し、より快適に「ぶよぶよ 通」を遊んでください。

EASY<br>3<br>096 SEC<br>OFF  $\frac{0}{0}$ N **UNITHEF 11** 

 $\bullet$ 

**Go** 

 $0000000$ 

ōο  $00$  OEXIT OVOICE MODE 「ふたりでぶよぶよ」の対戦数。 設定時間になるとおじゃまぶよの数が増える。

オプション項目の解説 Osounp MOD OSOUND MODE タイトル画面に戻る。 キャラクタの音声のオン・オフ<br>VS COM LEVEL ◯SOUND TEST ○VS COM LEVEL ○SOUND TEST<br> 「ひとりでぷよぷよ」の難易度。 ゲーム中のBGMを聞くことができる ○BATTLE COUNT ○VOICE TEST<br>「ふたりでぶよぶよ」の対戦数。 キャラクタの音声を聞くことができる ○KEY ASSIGNMENT<br>ジョイスティックの設定。 )RULE HENKA ○ANIME MODE<br>「ひとりでぶよぶよ!のルール変更のオン・オフ。 ゲーム中のアニメーションの各種設定。 - |0とりでふよふよ卯ルール変更Dオン・オノ。 - ケーム中のアニメーションの<del>占</del>欄設定。<br>○ SO U S A I.<br>- ゲーム中に「相殺」を行うかどうか。 - ゲームを終了して、DOSに戻る。

◎◎) レッツプレイ! ぷよぷよ通!

「ぷよぷよ通」のゲームの紹介 は以上で終わりです。あとはプ さいしゃ ストーン・ディー エー・エー・エー・エー・エー レイヤーであるみなさんが、好 レイヤーであるみなさんが、好 きなように、思う存分楽しんで くれればいいので九す。

一人で黙々と連鎖を組み上げ 一人で黙々と連鎖を組み上げ て遊ぶもよし。友達と声を張り 上げて対戦しつづけるのもいい でしょう。個人のさまざまな欲 求に応えることのできる『ぷよ ぷよ通| で燃えてください l

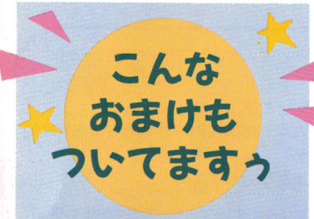

実はこの『ぶよぶよ通』 には、CD-ROMの大容 量を活かしたおまけがつい てます。右下の写真がその 証拠。さあP.46へ進め!

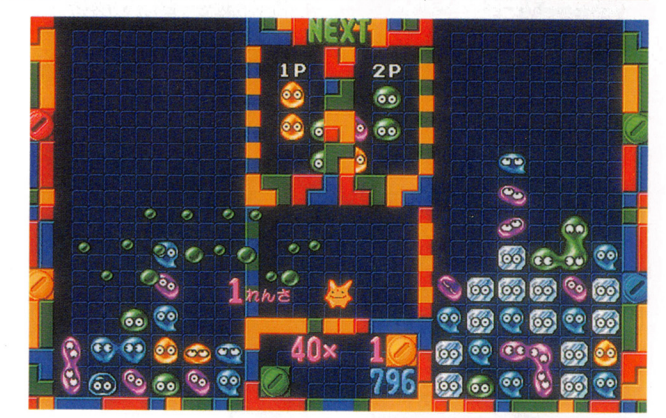

◎対戦で己の腕を切 磋琢磨しあうのも、 「ぷよぷよ通」の正<br>当的な楽しみ方と言

**©まだまだいろんな** あいしょう いっちょう おおし いっちょう アール・プログラム アイディング 遊び方ができるこの アンディア こうしゃ アクセス・リーン あいしゃ アクセス しゅうしゅう しゅうしゅう ゲーム。気合を入れ 気合を入れ なければすべてを遊 び倒せないぞ

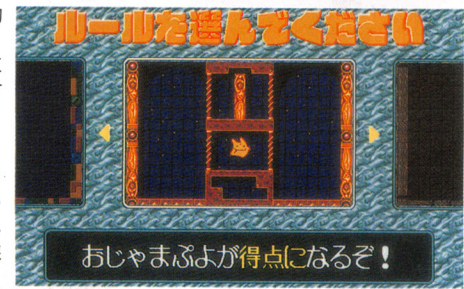

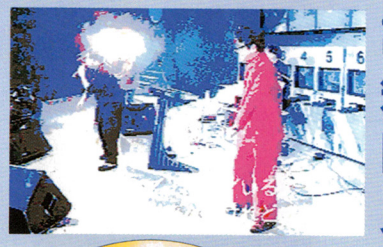

詳細を 詳細を 知りたければ P.46 見るべし!

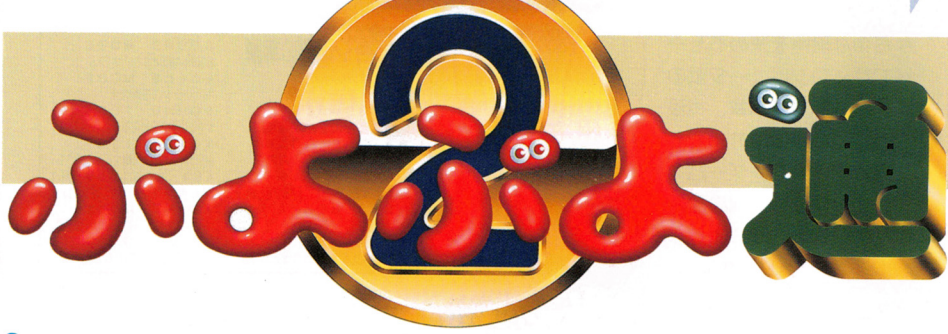

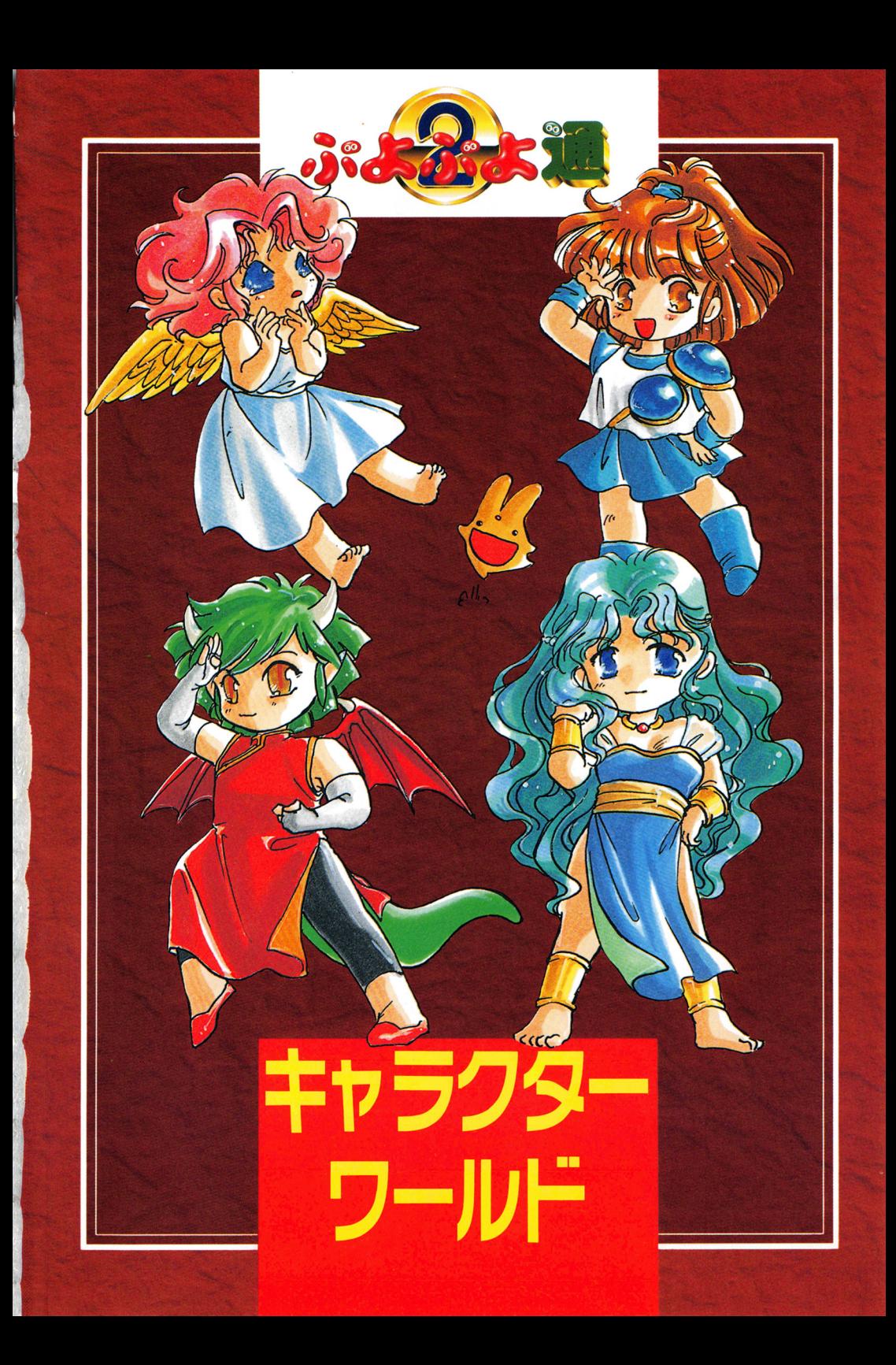

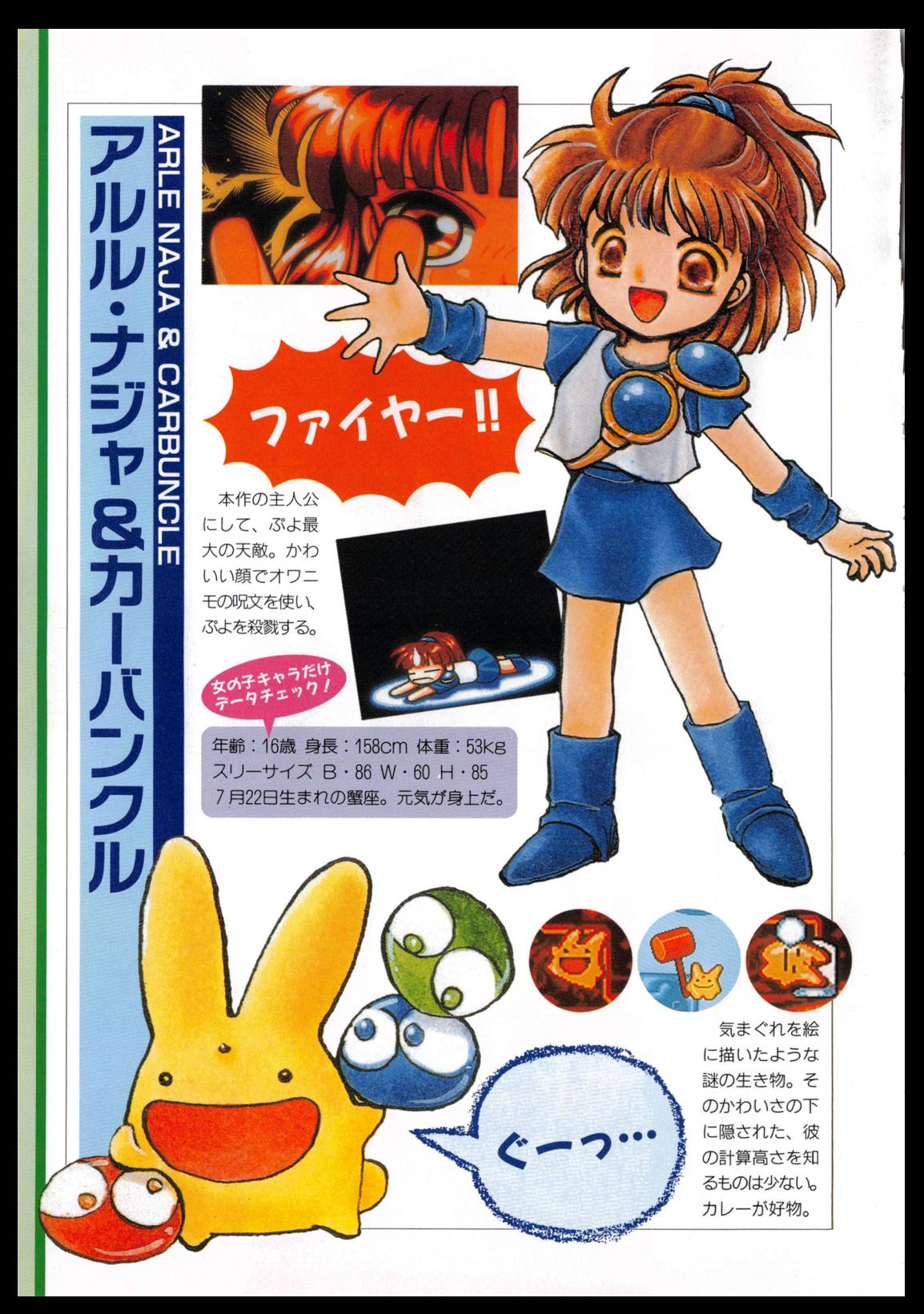

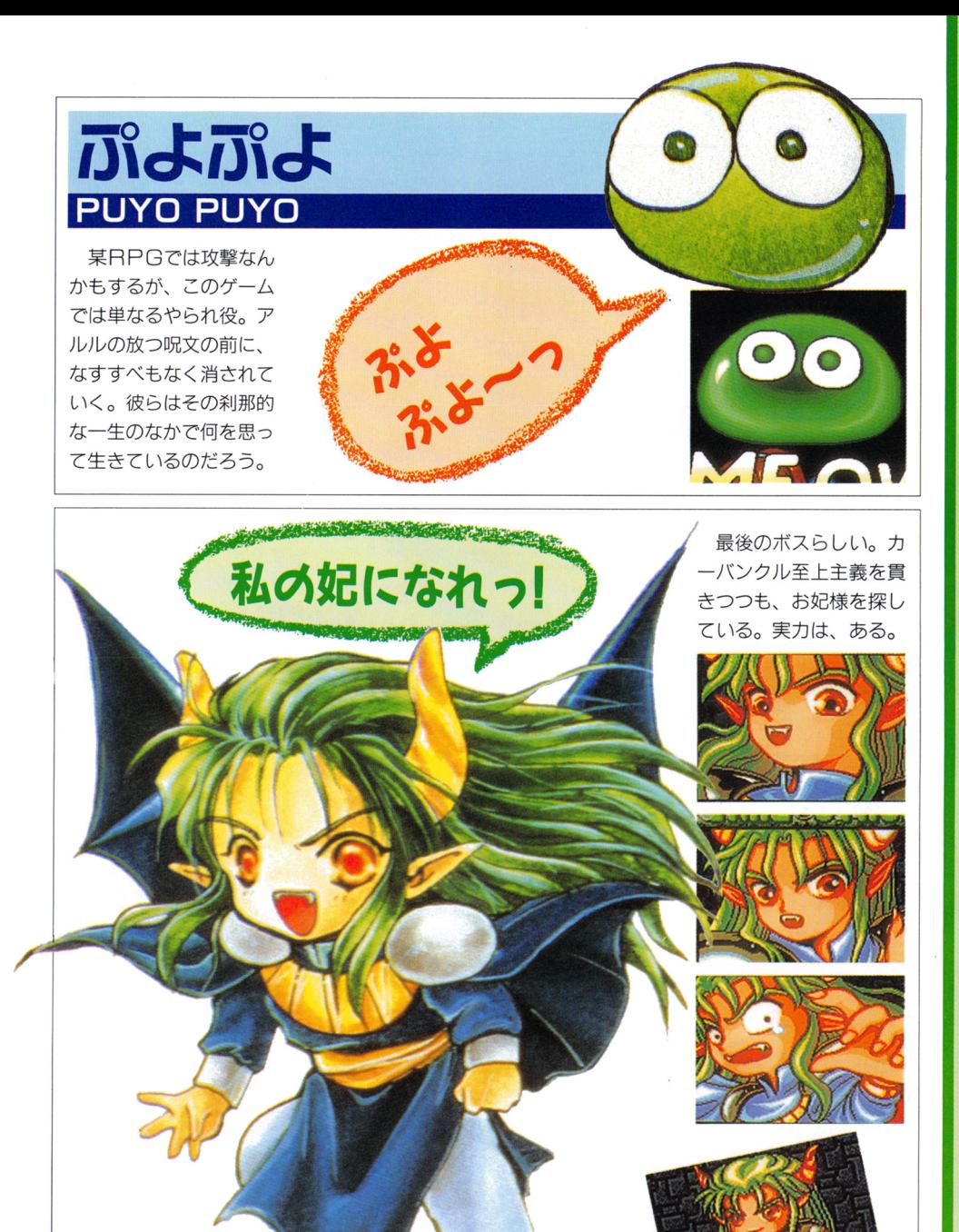

サタンさき

**SATAN** 

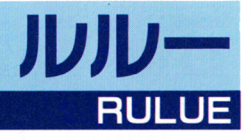

サタン様は<br>わたさない!

鍛え抜いたボディで敵を叩 きのめす格闘女主。サタンに 対する病的なまでの一途な思 いは、サタンに近づくものを 容赦することがない。純情も ここまで行くと困りものでは ある。わがままで高飛車な性 格さえ改善されれば......。

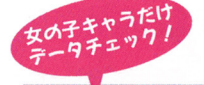

年齢: 18歳 身長: 168cm 体重: 56kg スリーサイズ B · 90 W · 61 H · 87 アルルのはるか上を行くボディだ。

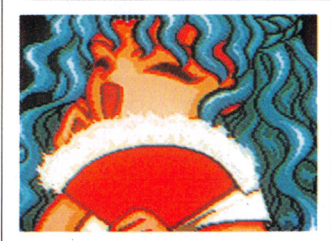

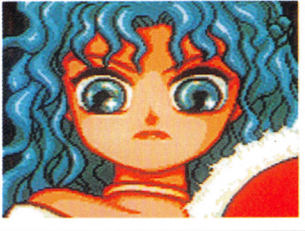

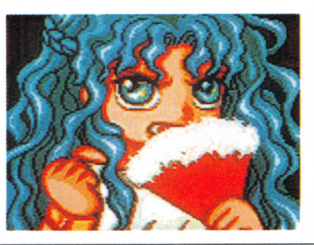

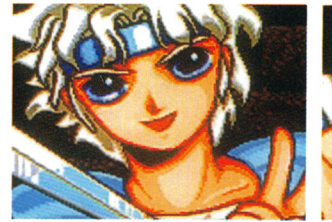

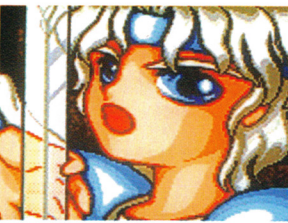

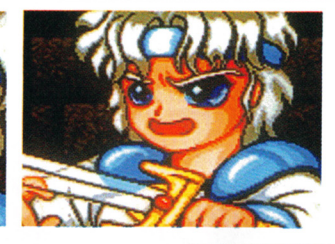

**ZO-WEGEY** 

ウィグィィ

アレイアードスペシャル

この世界で最高・最強の魔導師になるとい う野望を胸に抱いている。実際、かなりのも んではあるがサタンにはまだまだ遠く及ばな い。アルルには「変態」呼ばわりされている。

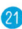

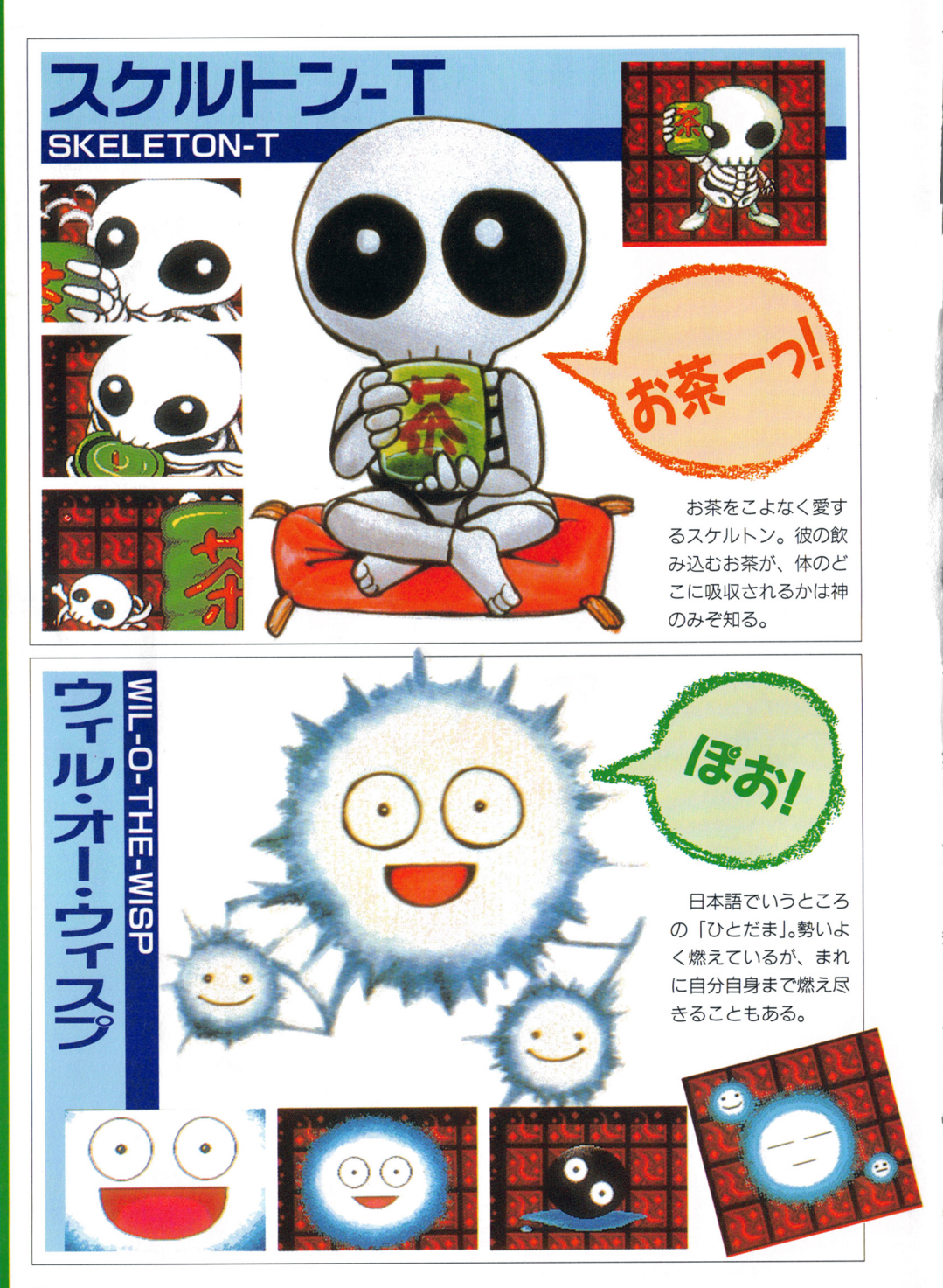

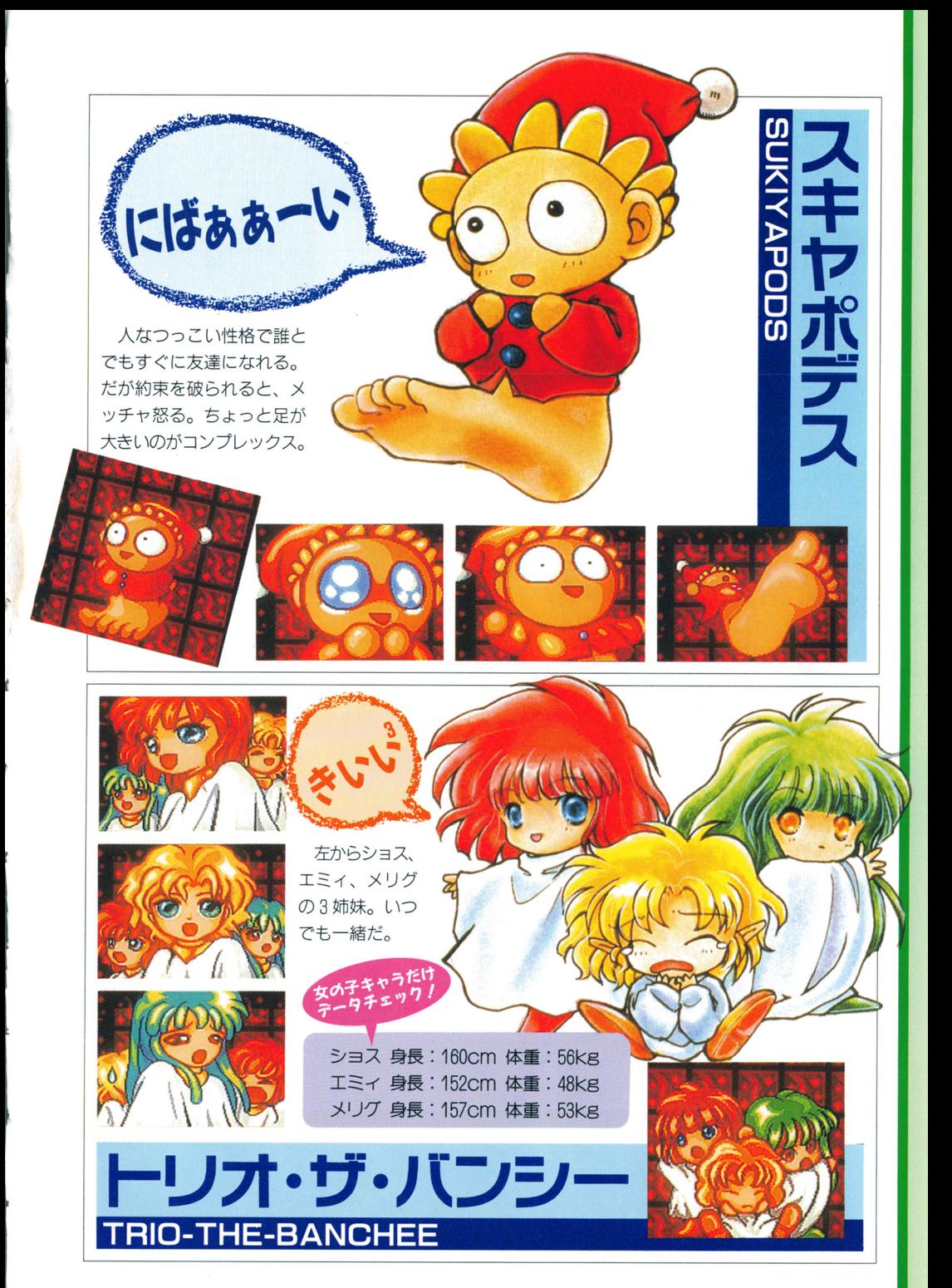

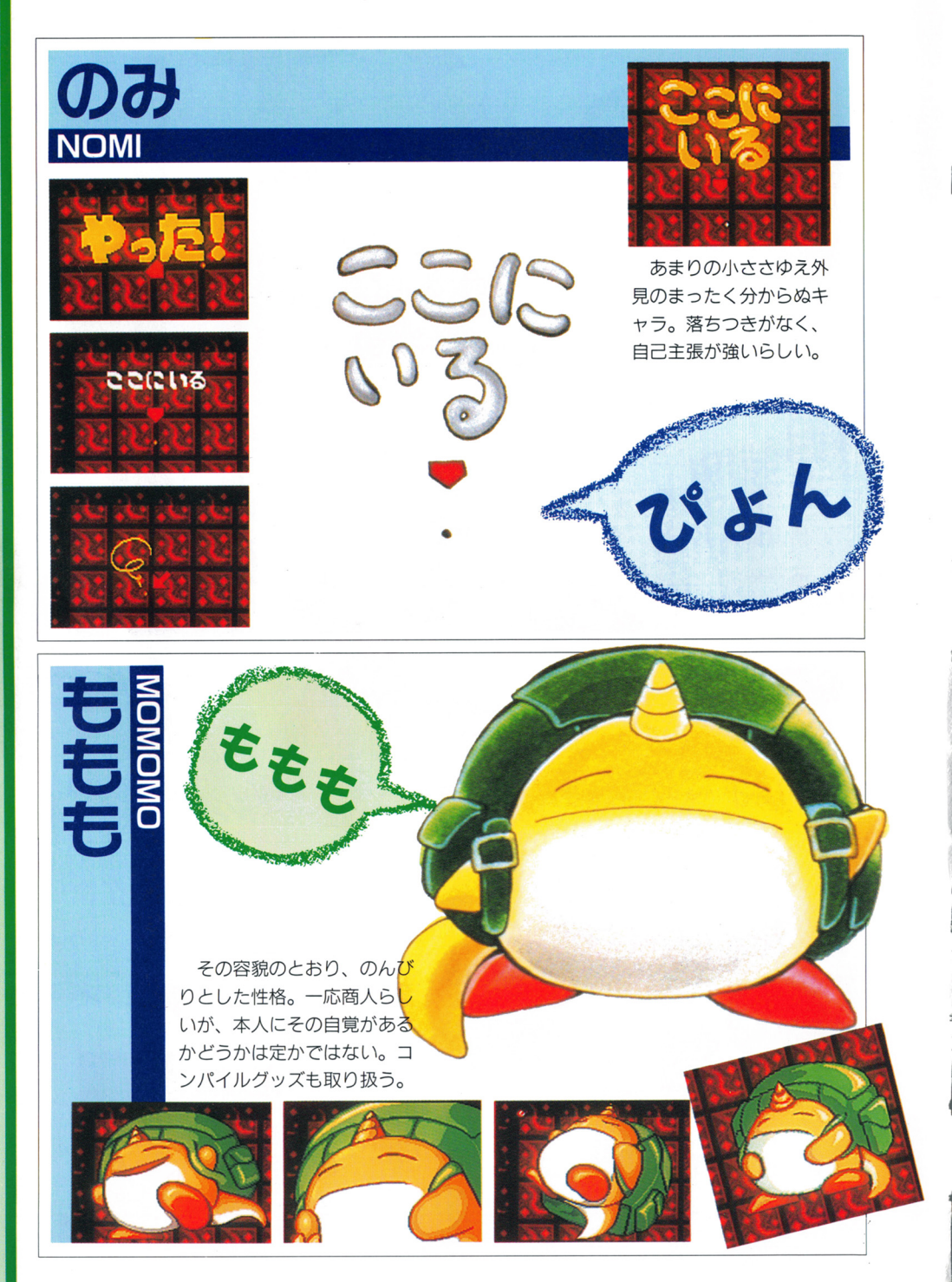

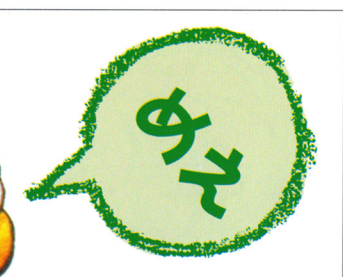

実がなると出てくる半草半 獣のモンスター。見た目はか わいいが、性別でいえば男に あたる。頭に花を咲かせるこ とで喜びを表現する。

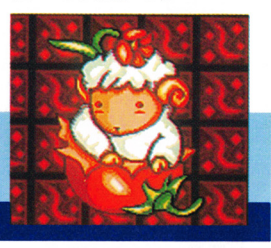

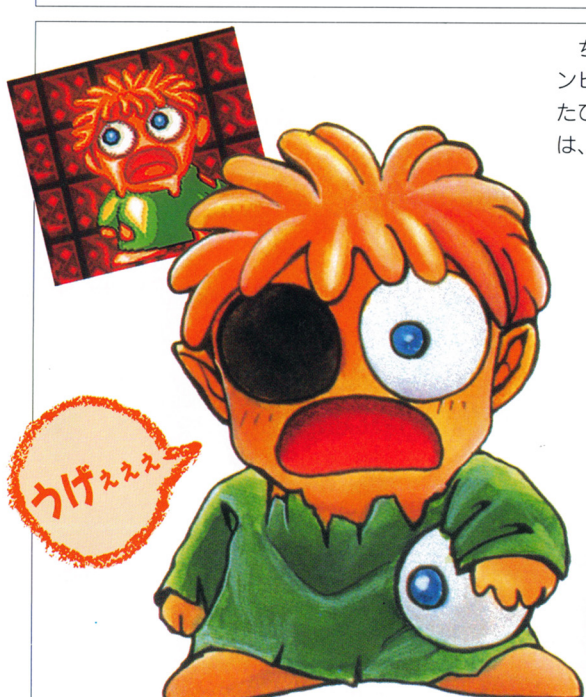

バロメッツ

**BAROMETT** 

Ō

ちょっとトロい、子供のゾ ンビ。愛らしくてもやられる たびに体が崩れていくあたり は、まさしくゾンビだ。

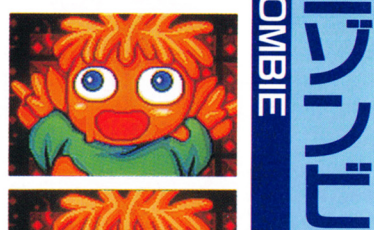

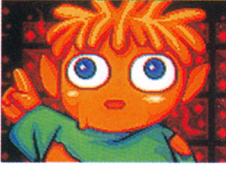

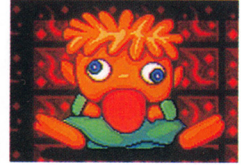

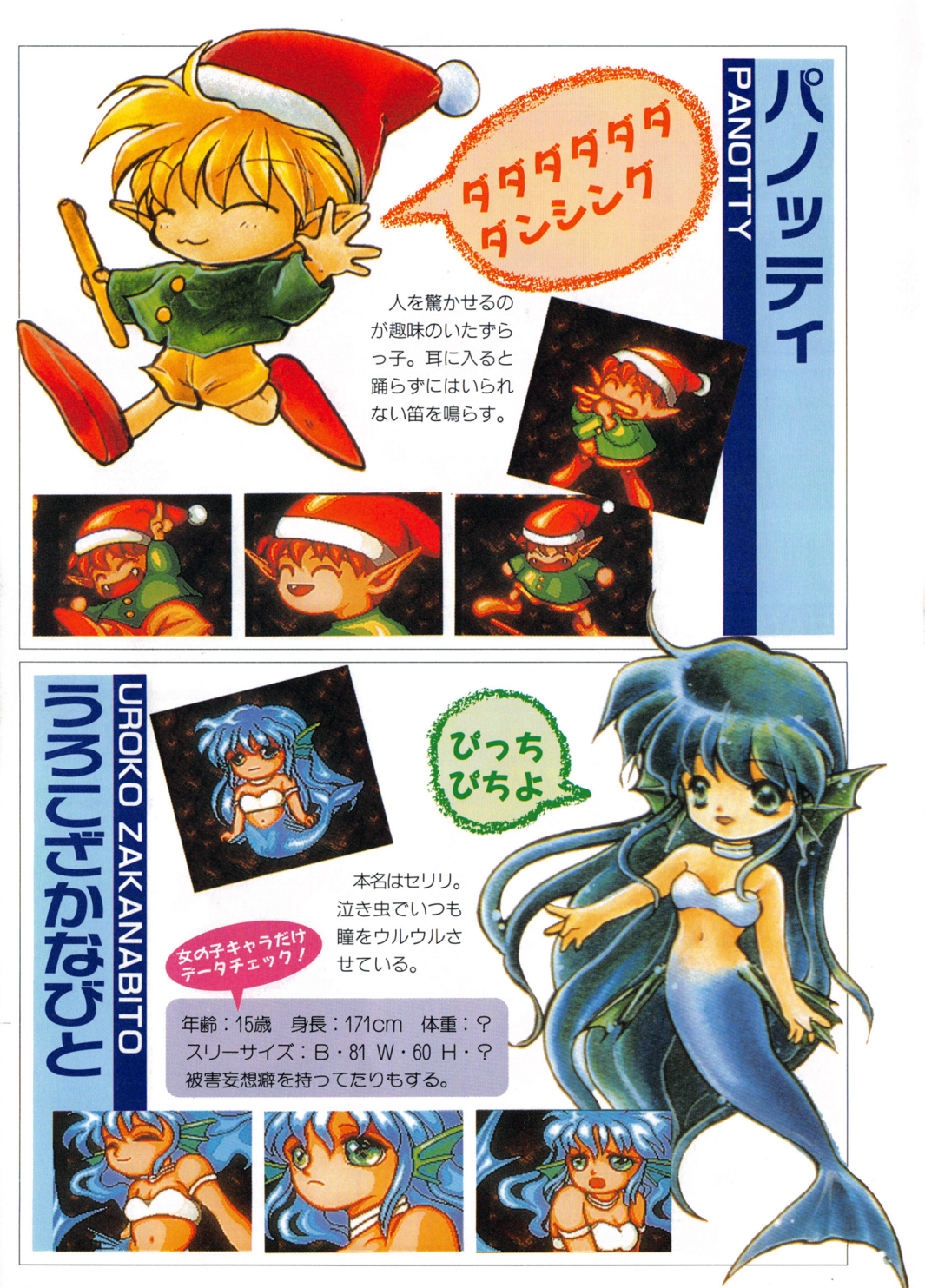

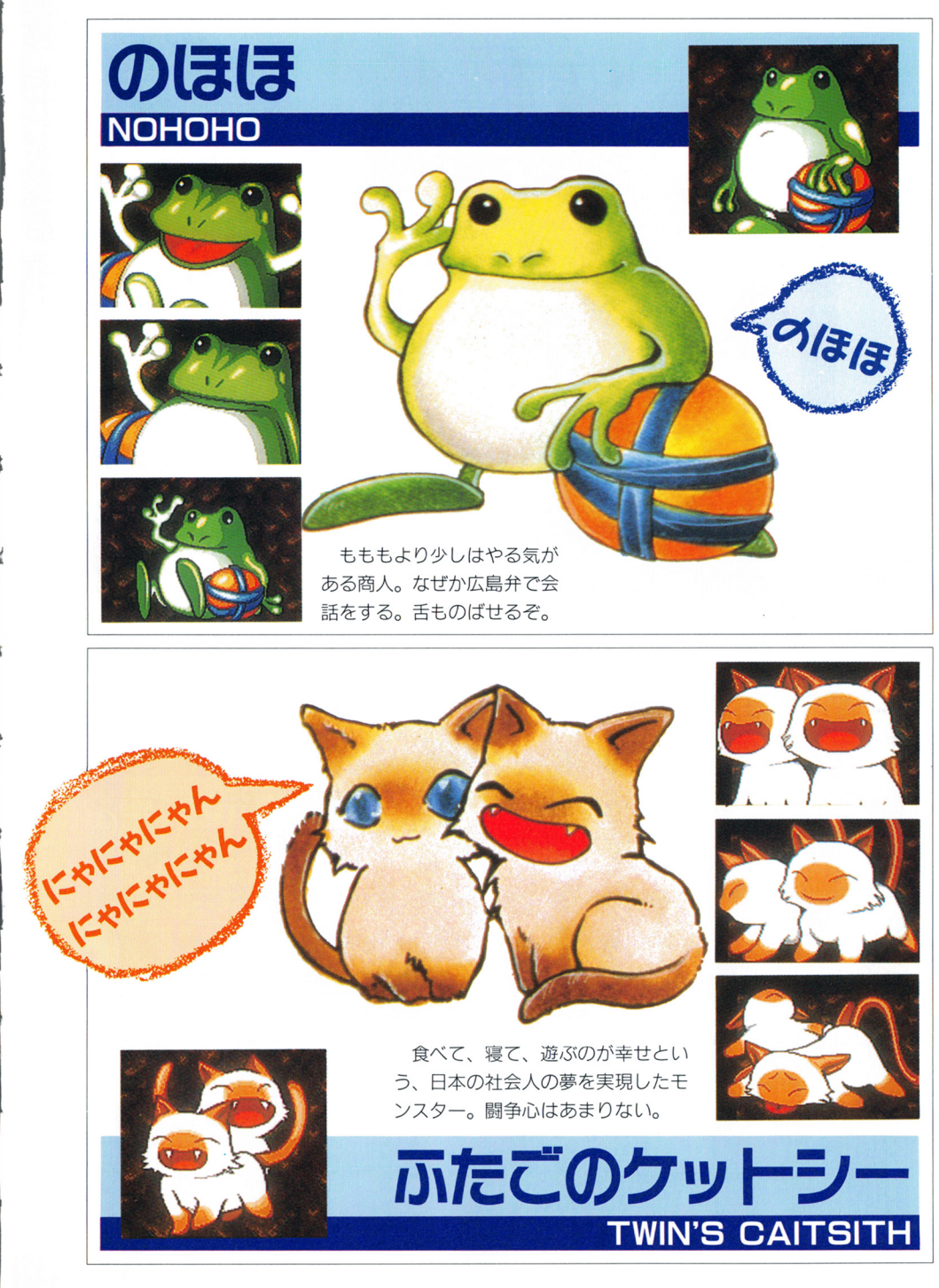

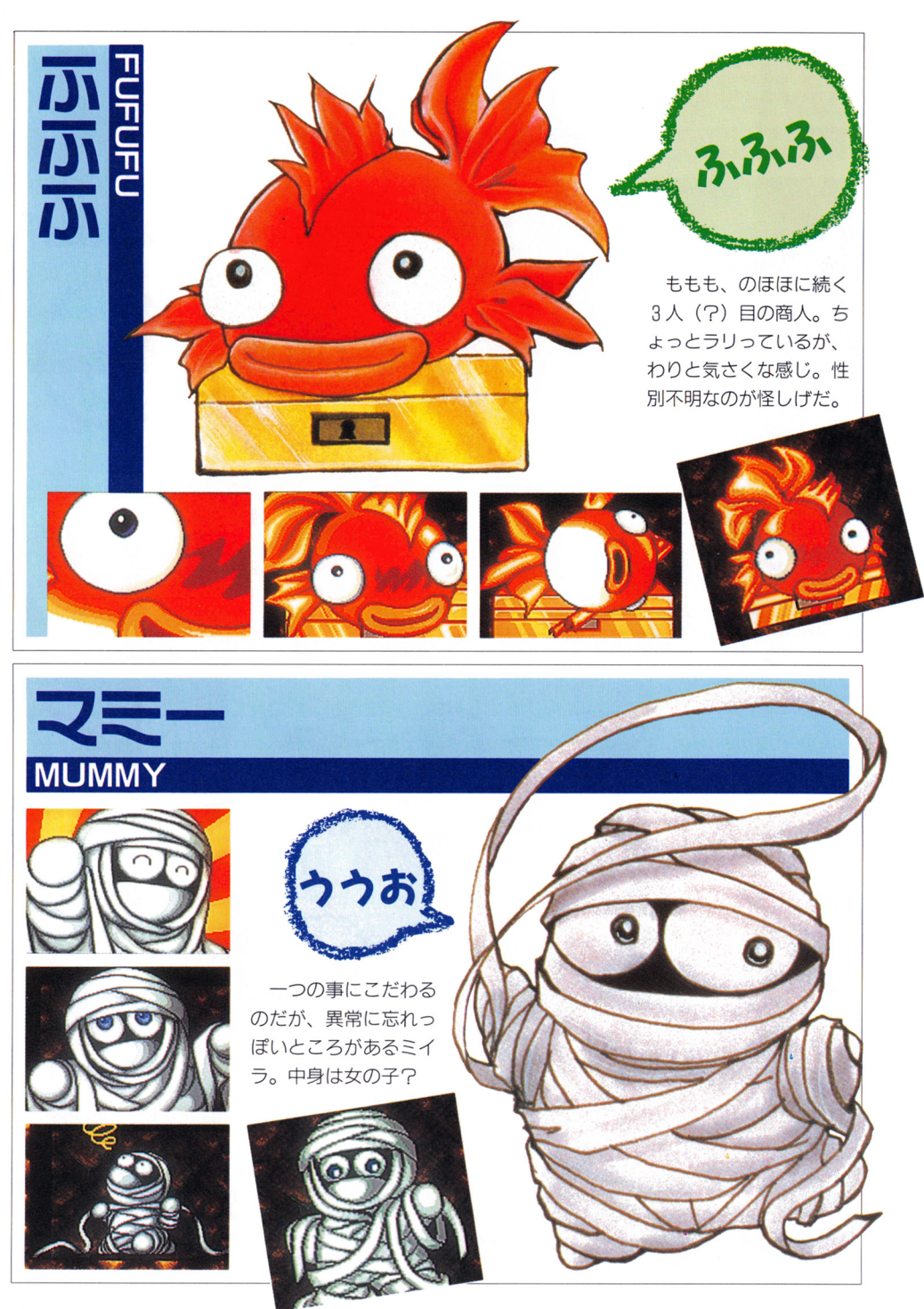

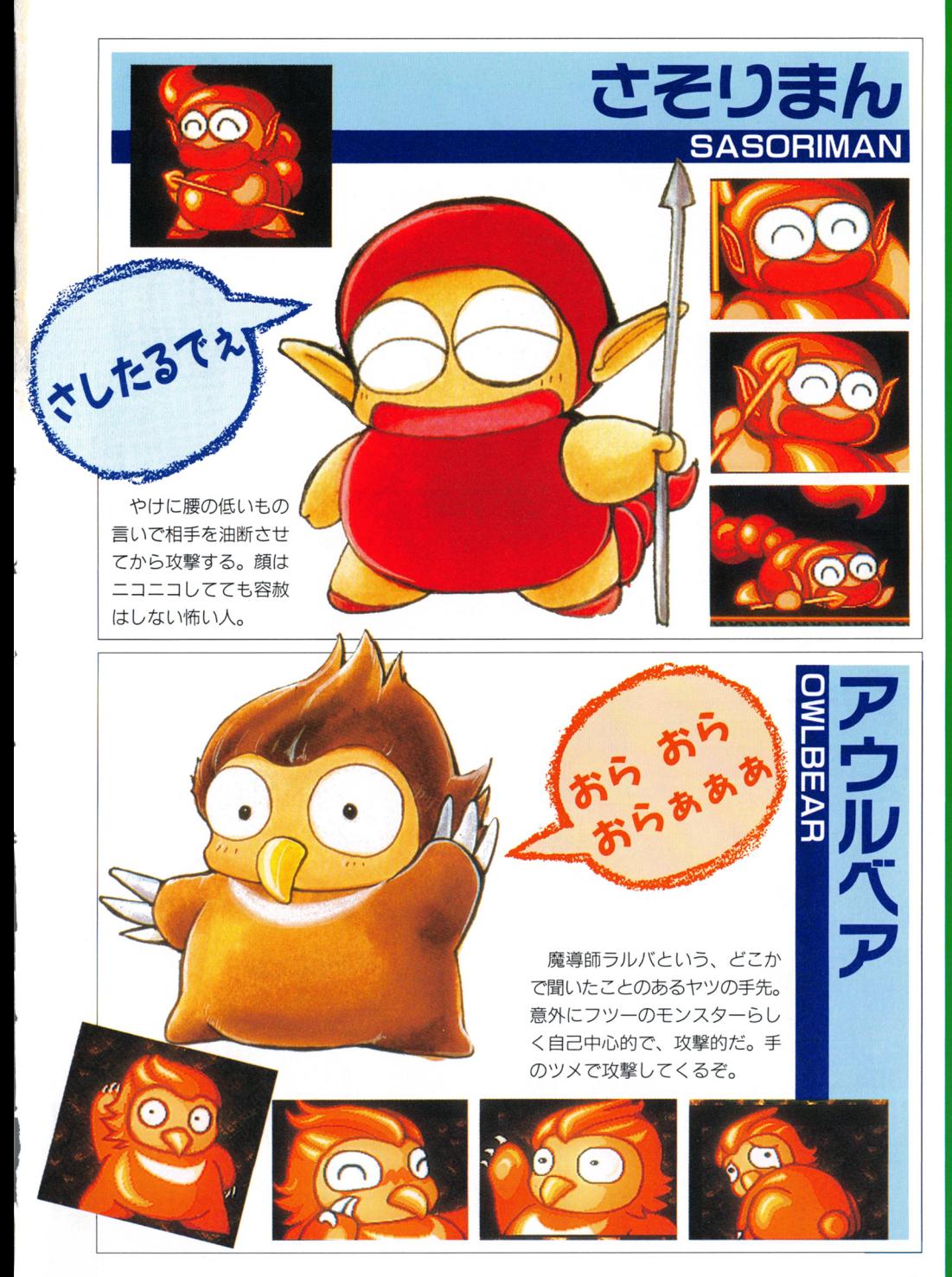

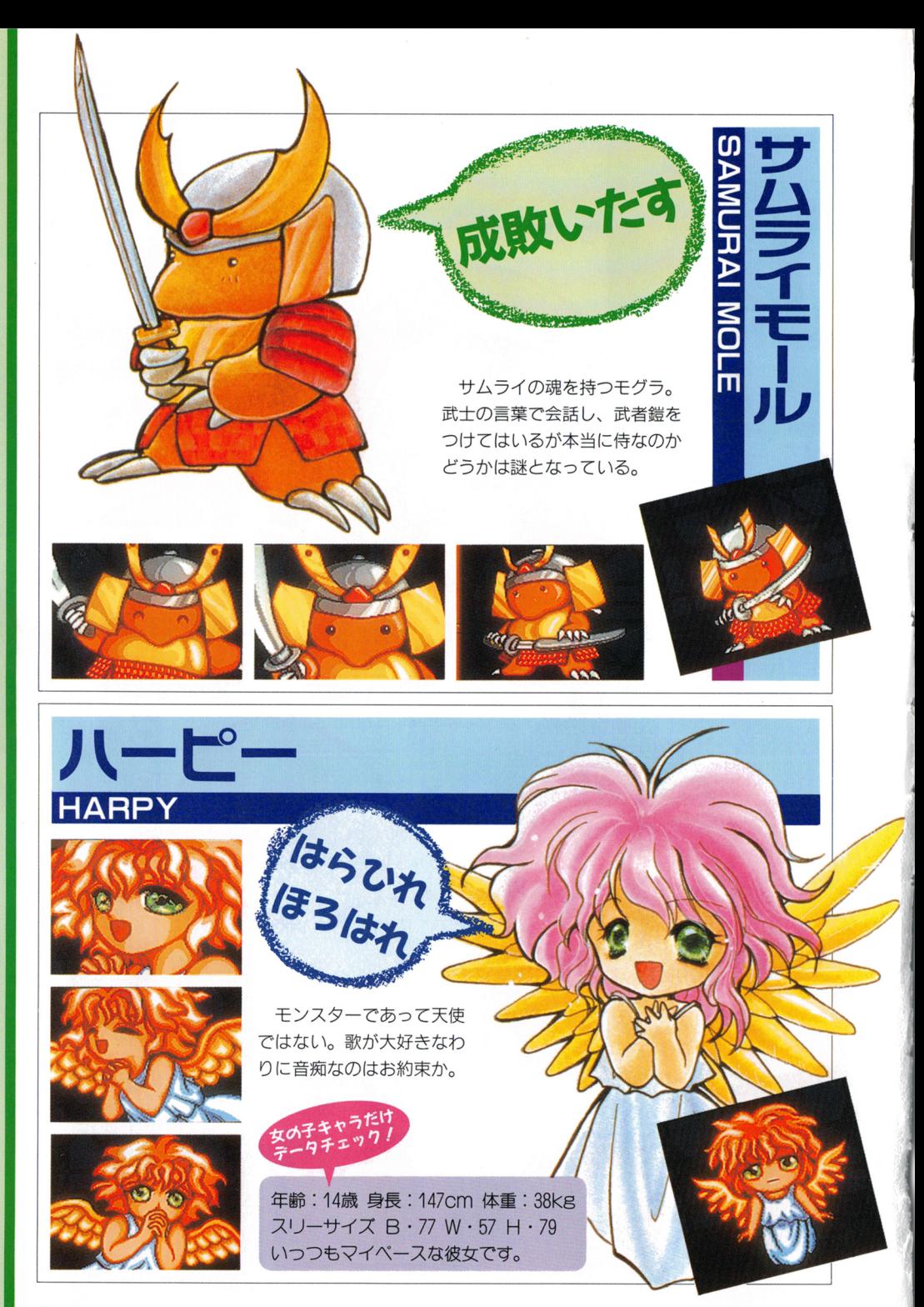

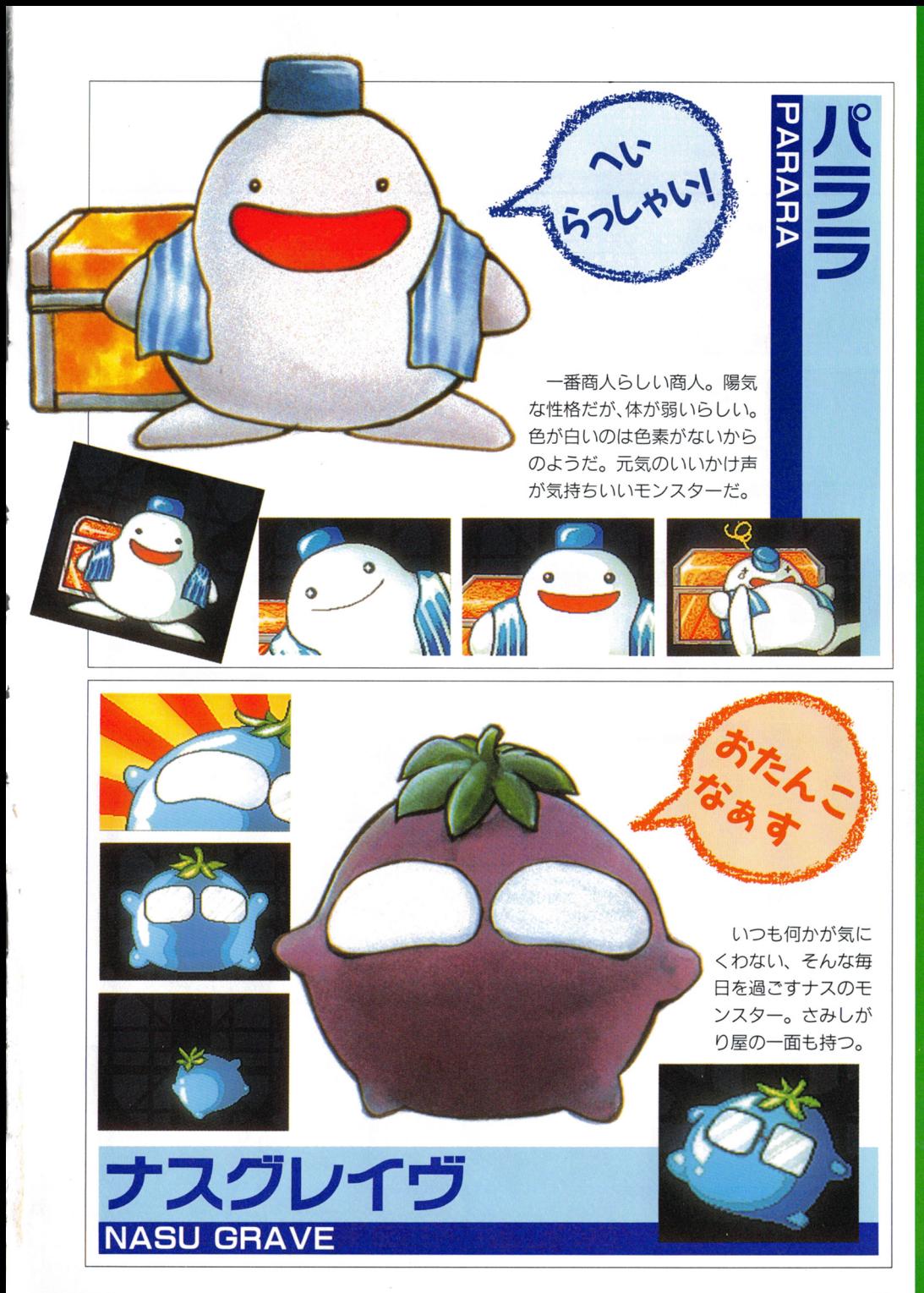

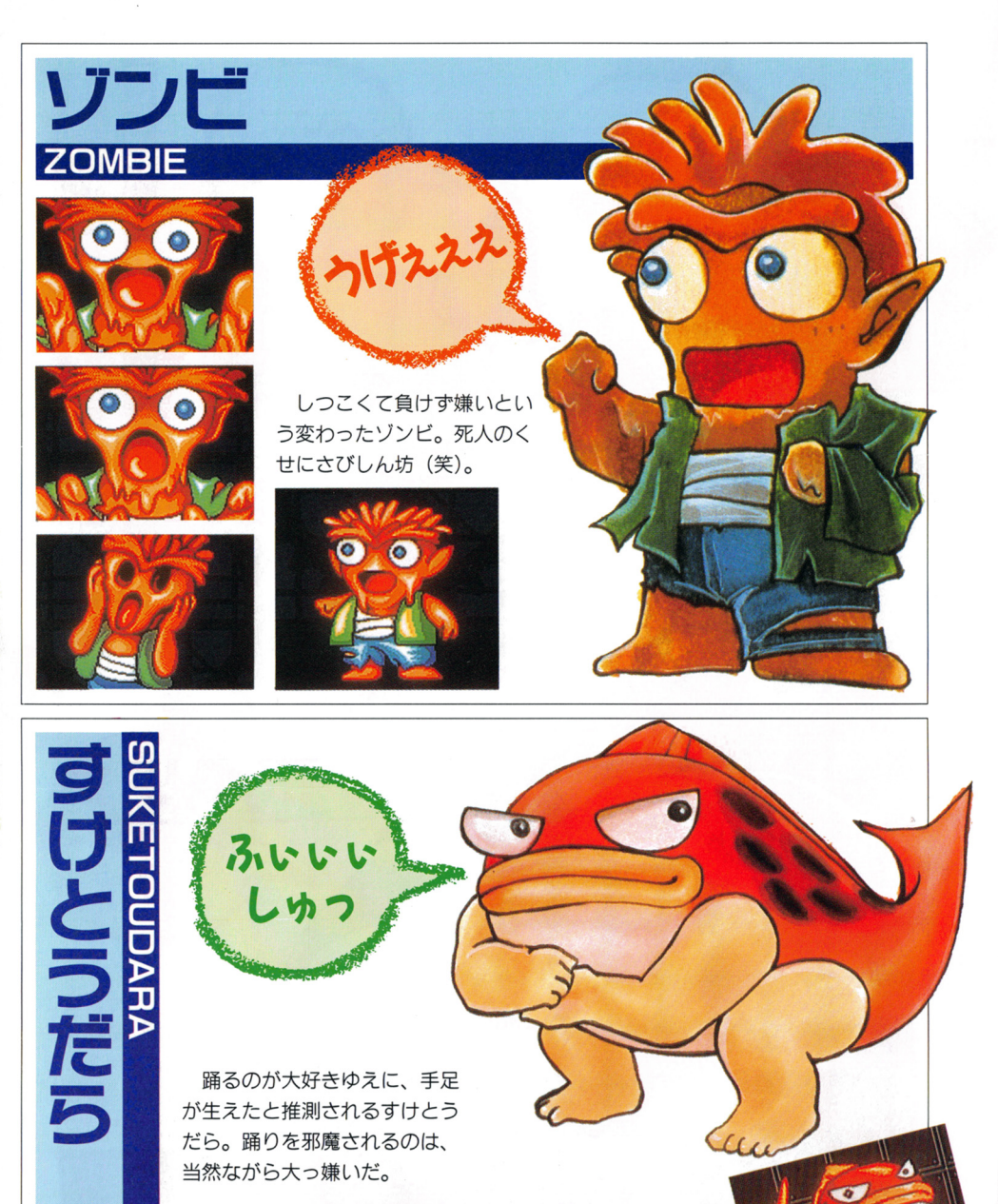

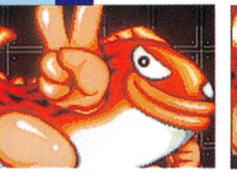

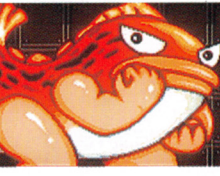

のに「まものJとしか 名前を付けてもらえな いモンスター。自尊心 が強く、傷つきやすい。

こもの

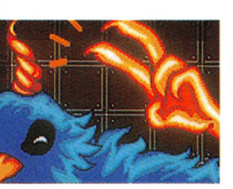

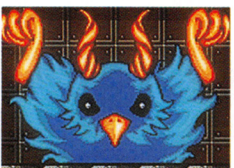

オイッス

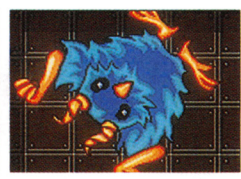

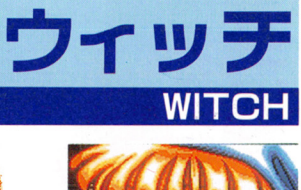

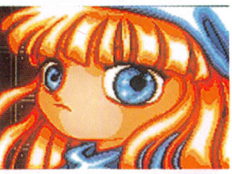

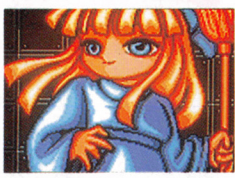

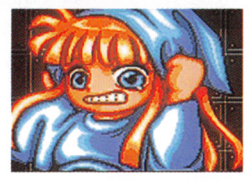

い○りや長介風にしゃべ る魔女。トレードマ クは いつも持ってるほうき。

年齢: 13歳身長: 155cm体重: 45kg スリーサイズ B · 78 W · 58 H · 81 ブライドガ高いのガ玉に傷力な。

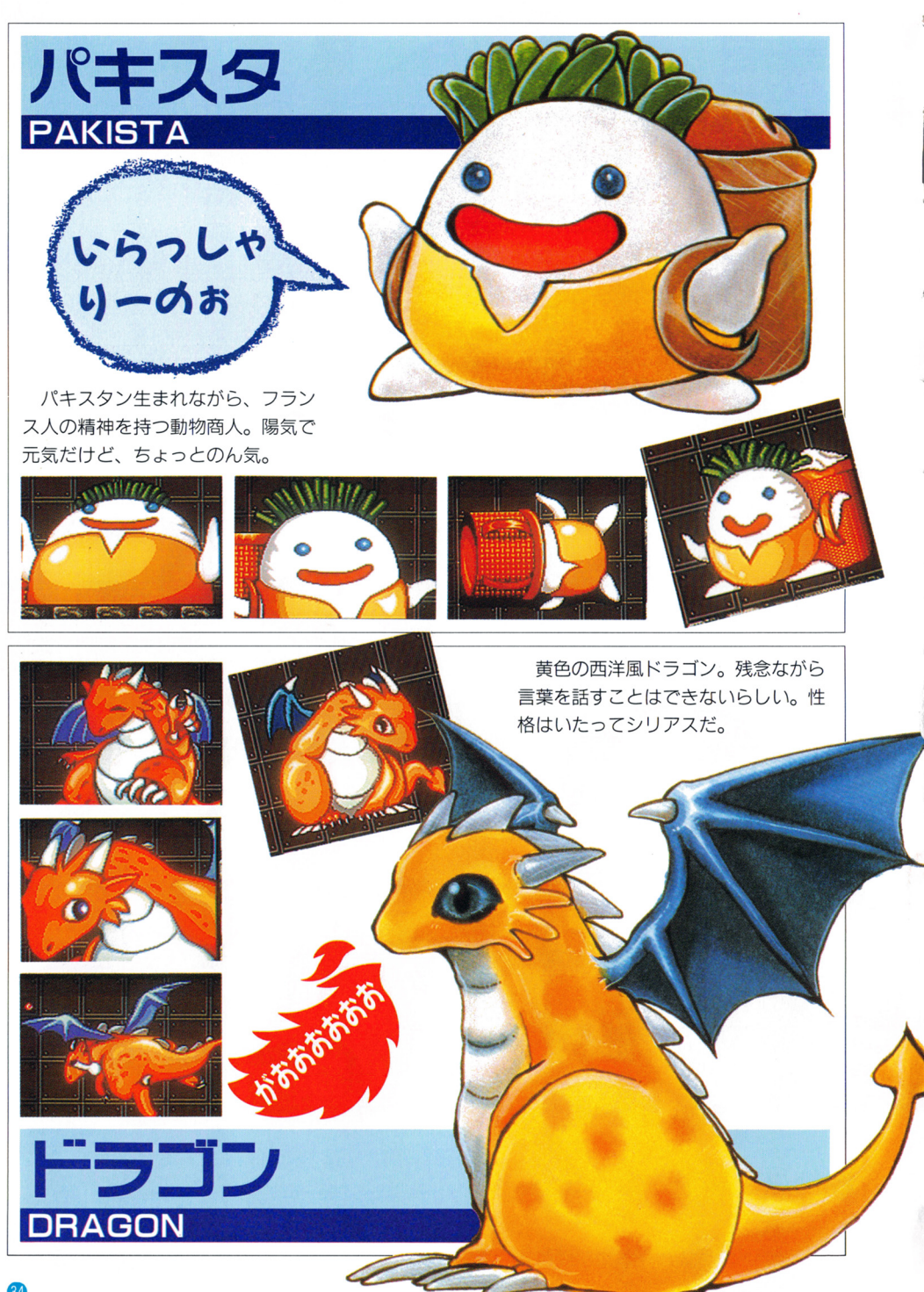

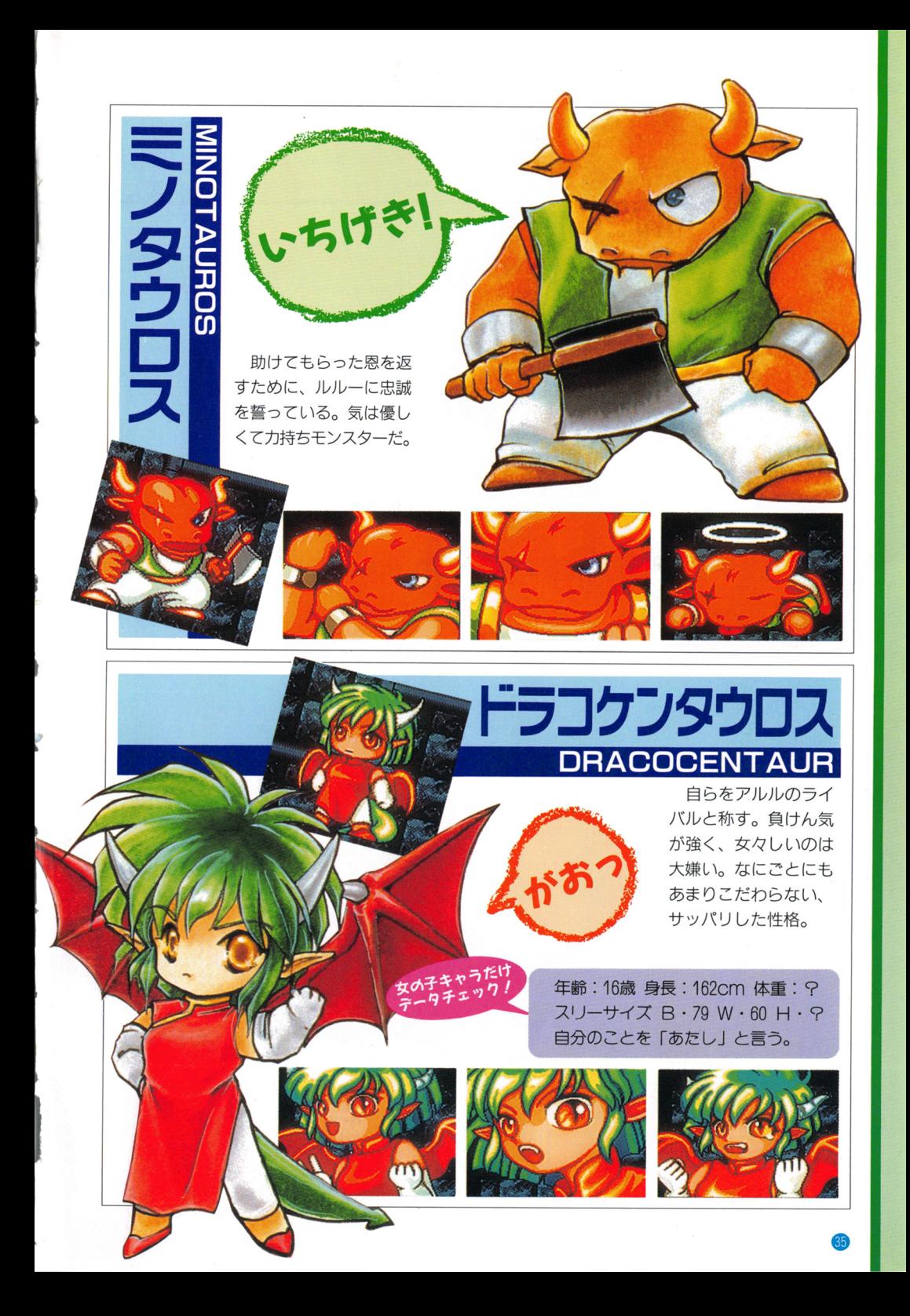

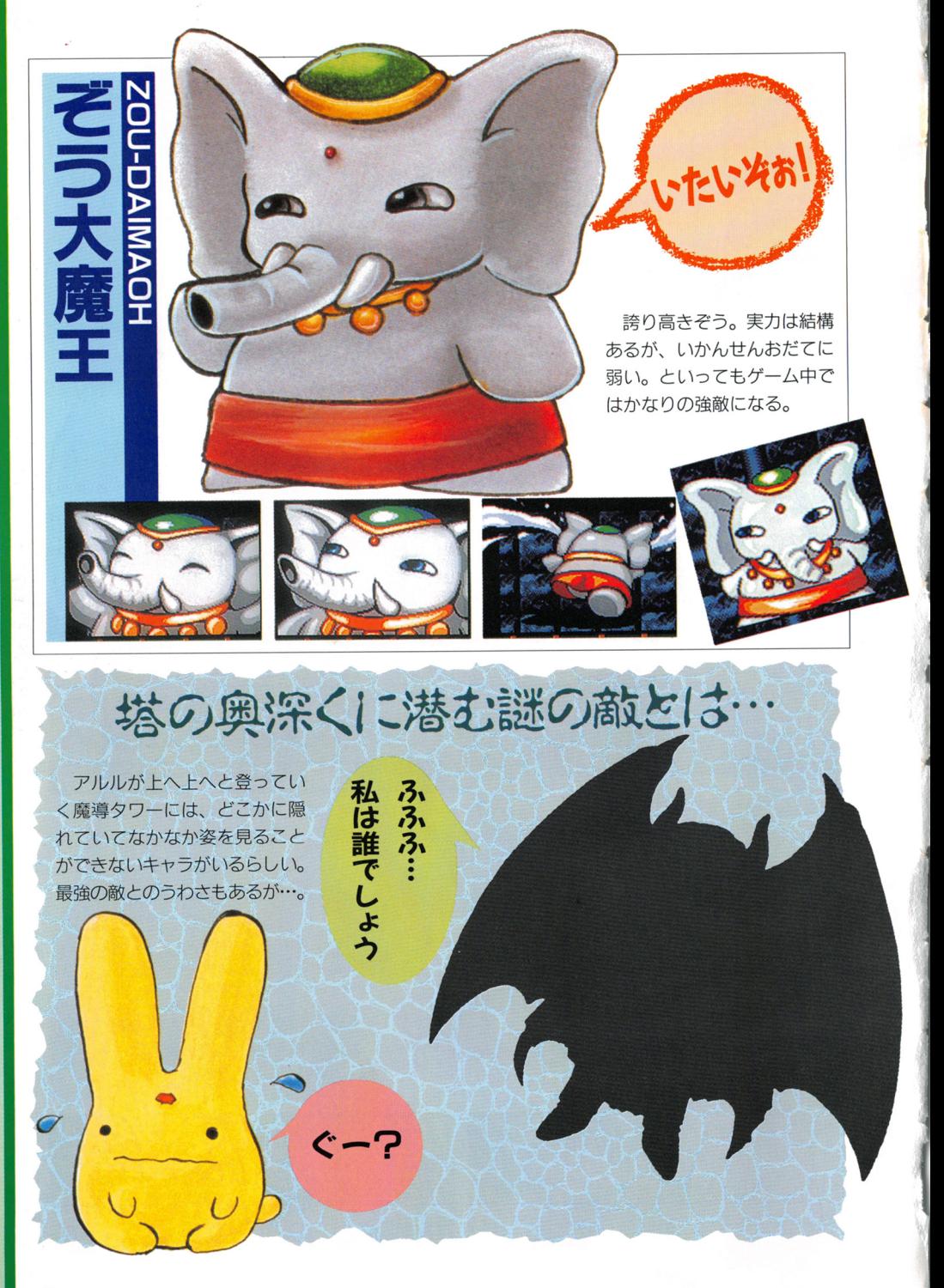

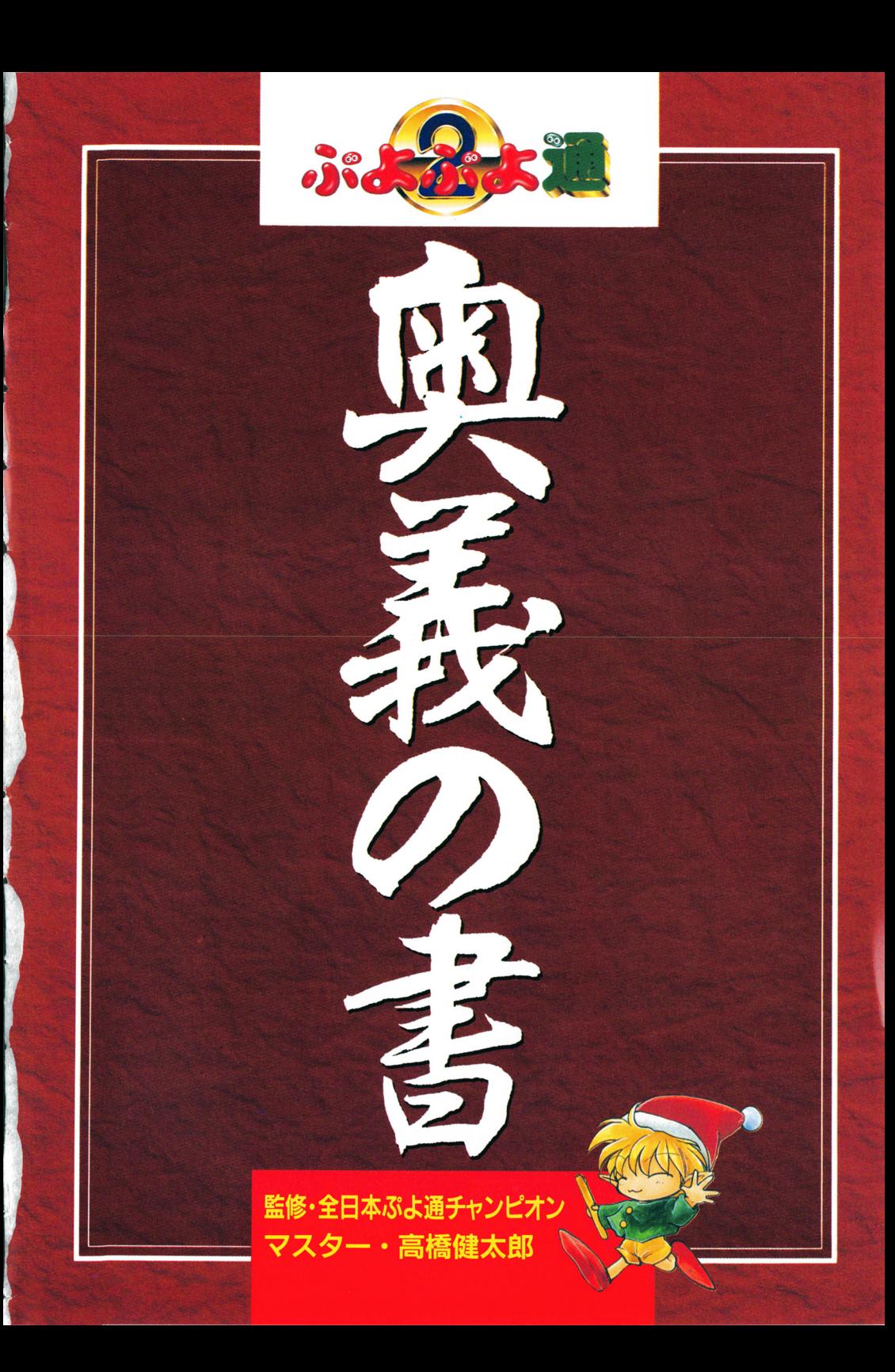

対戦の奥義~·COM編 連鎖の基本を学びつつ進め

ます最初はコンビューターと の対戦での奥義を紹介しよう。  $\alpha$  , and  $\alpha$  , and  $\alpha$  are a second contract of the second contract of the second contract of the second contract of the second contract of the second contract of the second contract of the second contract of the seco 奥義とはいってもここで学ぶの  $\bullet$  マンティー・コンプレート ここで は、人との対戦のための基本と いったところ。でも、やっぱり 『ぷよ通』は人とやるほうがは るかに奥が深くて、楽しいぞ。 ▲序盤の敵は連鎖の腕試しに役立つ ▲魔物たちに負けるわけにはいかん!

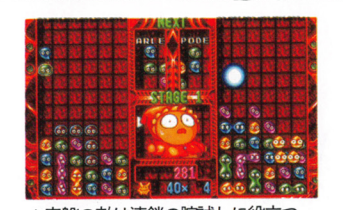

ファイヤー(2連鎖)よりダイアキュート(連鎖)を狙え!

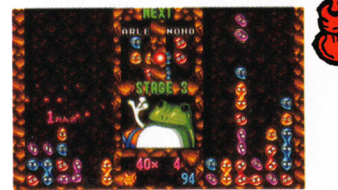

相手を攻撃するには、ぷよを 伸子を攻撃するには、ふふを 3 連鎖の基本形  $\mathbf{u} = \mathbf{v}$ 鎖| を作らなければならない。 この連鎖数と、同時に消滅した  $\frac{1}{2} \left( \frac{1}{2} \frac{1}{2}$ ぷよの数が多ければ多いほど相 ぷよの数が多ければ多いほど相 手に大量のおじゃまぷよを一度 手に大 のおじゃまぷょを一度 に降らせることができるわけだ。 . ニューロー ニューニー

最初は | ~?連鎖の攻撃にな りがちだが、右に紹介した3連 鎖の基本形をよ~く頭に叩きこ んで、なるべく3連鎖を作るよ うにしていこう。相手にいやな 数のぷよを降らせたいなら、基 本は 3連鎖から、と覚えよう。

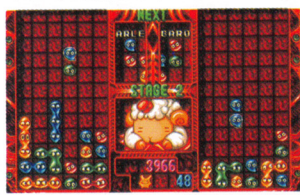

▲バロメッツに対して連鎖準備が作裂! いっきに攻撃できるぞ

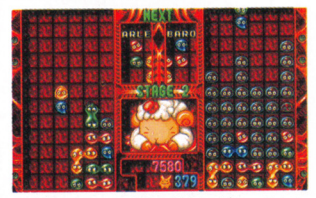

ぷよの嵐。これで勝てるか? まぷよを降らせるだけだ

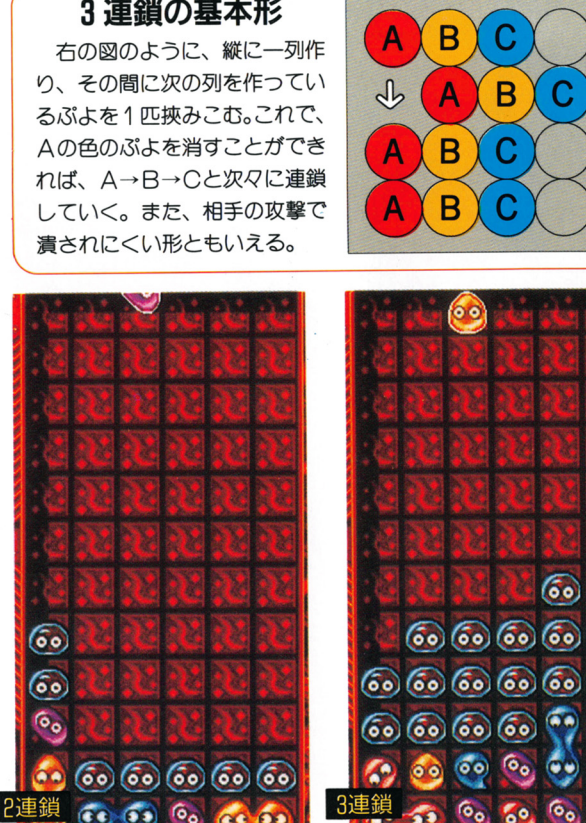

▲敵のフィールドに大量に降ってくる ▲2連鎖ではよくても横 l 列におじゃ ▲3連鎖なら、一気にこれだけのぷよ<br>ぷ k の嵐 これで眯てろか? まぷよを降らせるだけだ を送り込むことができるぞ!

<!

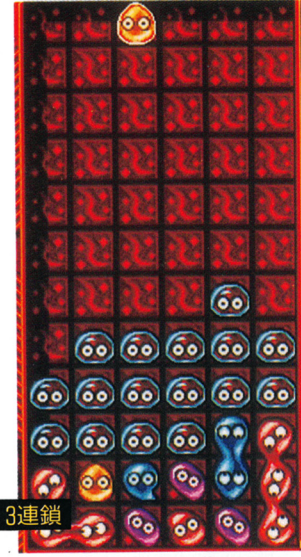

相手の手をよく研究してみよう

コンピューターが受け持つ魔 導キヤラの思考回路は、それぞ れ攻撃の仕方にかなりの差があ る。どれも一長一短があるので、 短所をうまく突いていけば勝つ 確率はグッと上がるはずだ。

どのキヤラにも同じ戦法で攻 めるのではなく、対戦キャラの 長所を封じ込めつつ攻撃しよう。

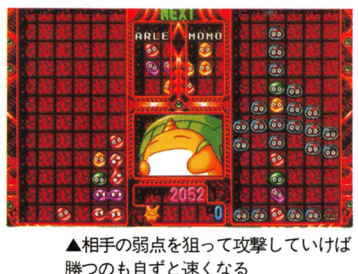

勝つのも自ずと速くなる

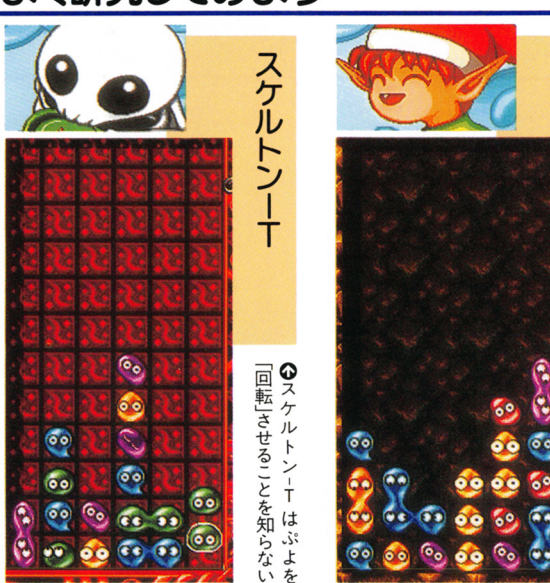

基本を活かしてより高度な連鎖を!

以上の弱点を踏まえつつ、コ ンピューターの操るキャラクタ ーたちと戦っていこう。

コンピューターとはいえ、ゲ ムの後半で登場する敵キャラ クターは、思考スピードや連 の組み方の効率が恐ろしくいい。 人間のように、思考する部分と、 操作する部分のタイムラグが生 じないのが特徴だ。手数で迫る 敵キャラの攻撃を、一気に跳ね のけるくらい強烈な連鎖が組め れば気持ちよく勝つことができ るだろう。基本である「相手の 長所を封じながらの 3連鎖以上 の攻撃」で、息の根を止めよう

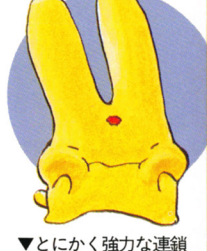

でおじゃまぷよを大量

に送り込んでやれ!

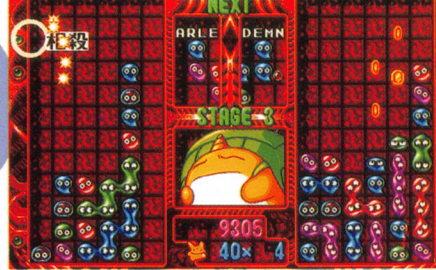

▲「相殺」などの基本テクニックも活用しなくては

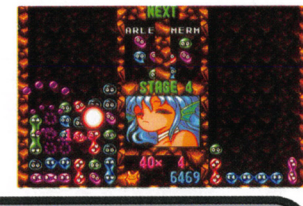

マスターから一言 ・とにかく2連鎖、3連鎖以上を狙っていこう。 .あまり大きな連鎖にこだわるのは危険だ。 -基本 3連鎖の応用を自分なりに考えよう。

潼

鎖ずつ次々に攻撃してくる

**◎パノッティはとにかく!** 

パノッティ

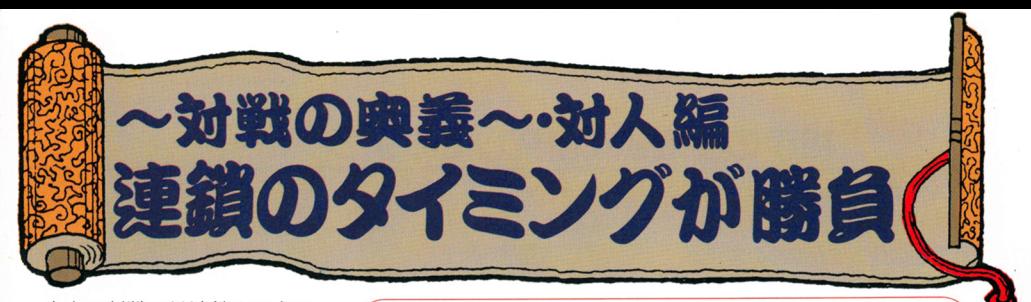

人との対戦では連鎖のテクニ ックもさることながら、その連 鎖をいつ仕掛けるかが重要なポ イントとなってくる。ちょっと 連鎖ができたからといって3連 鎖程度で攻撃を仕掛けると、相 殺を使って逆におじゃまぷよを 送られたりしてしまうので注意 が必要だ。

いかに相手の猛攻をかわして 攻めるか? そこには高度な、 「読み」の世界が待っている。

#### ポイントは相殺にあり/

「ぶよぶよ通」ならではの新 システム「相殺」により、こ れまでのように 5連鎖を決め られたらもう負け、といった もちろんなんだったります。 事態は起こらなくなった。

5連鎖は 5連鎖で返せば、 なにも恐くはない。「相殺」で は、いかに相手を上回る攻撃 ができるかが勝負だ。

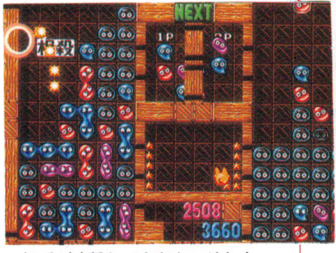

▲相手が攻撃してきたら、それを 凌駕する攻撃でお返しだ!

#### 手軽かつ、有効な「全消し」狙い!

自分のフィールドのぷよを全 部消してしまう「全消し」は、 人との対戦でこそ積極的に狙っ 人との対戦でこそ積極的に狙っ ていきたい。なぜなら、「全消し」 マークが画面に表示されている マーク マーク・マーク アーク・マーク アーク・マーク アーク・マーク 間にぷよを消すことができれば、 - コンティー ニューエン ニューエン エンディー・エンジン 通常の何倍ものおじゃまぷよを 通常の何倍ものおじゃまぷよを 相手に送り込めるからだ 相手に送り込めるからだ

これは「相殺」を使ってもす べて打ち消すのは難しいはずだ ていしゃ こうしゃ こうしゃ こうしゃ こうしゃ こうしゃ こうしゃ から、対戦プレイでの切り札的 から、対戦プレイでの切り札的 存在と言えるだろう。  $\overline{\phantom{a}}$ 

ただし、自分が全消しできる ただし、自分が全消しできる ということは敵にもその可能性 <u>。</u> があるということになる。相手 があるということになる。相手 の出方をよく見たほうが得だぞ。 の出方をよく見たほうが得だぞ。

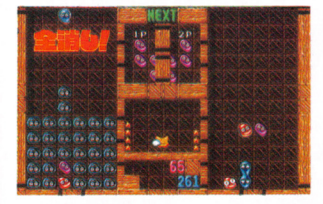

▲いくら全消しを出しても、攻撃が間 に合わないとこうなる → ▲やはり、そのまま勝負は決してしまった

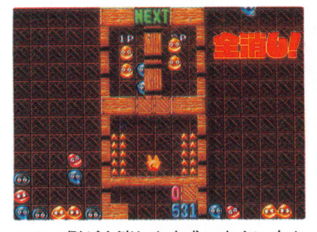

▲2 P側が全消しを完成。すぐに攻め にくるのは分かっているが、 I P側は それを相殺する準備ができていない!

▼とか、言ってる間に2P側からたっ ぷりおじゃまぷよを送られてしまった。 こうなるとかなり劣勢になってしまう

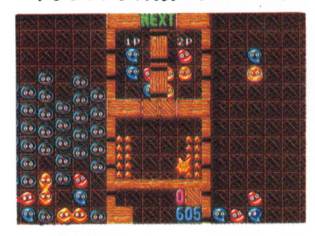

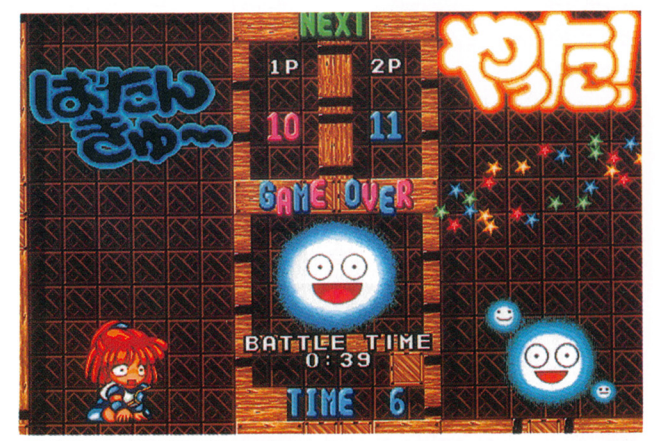

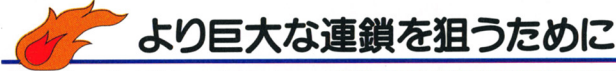

「全消し」は攻撃力こそ高いも のの、そうそう狙ってできる技 ではない。となると通常のプレ イ中に破壊力の高い攻撃をする には、やはり「連鎖」の数を増 やすしかない。さらなるテクニ ックで勝負だ。

#### 公認テクニック 「折り返し」

右の図で組み上げた連鎖が、 「折り返し」という技術を使っ た例。図の左側中央部分にある、 線で囲まれた3つの日ぷよが折

り返し点になってい る。かなり複雑では あるが、意識的にこ ういった連鎖が組め るようになると相手 にとっては脅威とな るだろう。ただし、 敵からの攻撃のこと を考えるとここまで

きれいに連鎖が組め ▲折り返しを使わなくてもアイデアしだいで破壊力を増 やすこともできる。一度に消す数が多ければいいのだ!

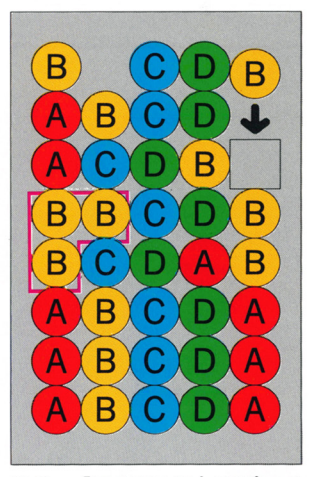

だが、 『ぷよぷよ通』をプレイ するものとしてぜひ一度は作り あげてみたい連鎖ではある。

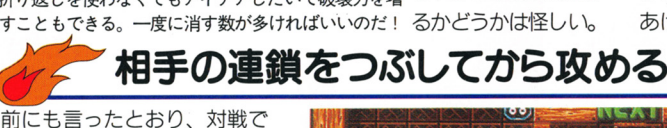

は相殺をうまく使えた方に勝利 の軍配は上がる。いくら「折り 返し| で強力な連鎖をしかけた としても相殺されてしまっては、 何の意味もない。それならば敵 の攻撃を待ち、それを受けてか らこちらの攻撃を叩きこんだ方 が効果は上がる。勝機を逃すな。

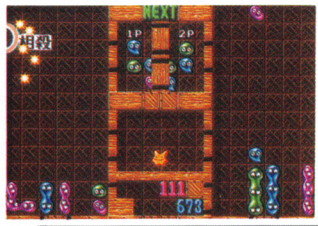

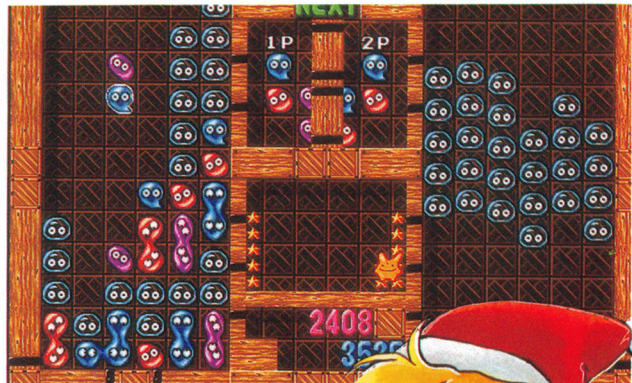

▲凄絶なまでの、おじゃまぷよの降ら し合い! 対戦はこうでなくちゃ! ◀いかに敵の手を潰して、自分の手を 生かすか。そこがポイントだ

マスターから一言

- ・相殺は相手の手を「見て」より効果的に使おう。
- ・全消しなら簡単にダメージを与えられるぞ。
- 連鎖には連鎖で勝負。相手を上回る大連鎖でお返しだ!

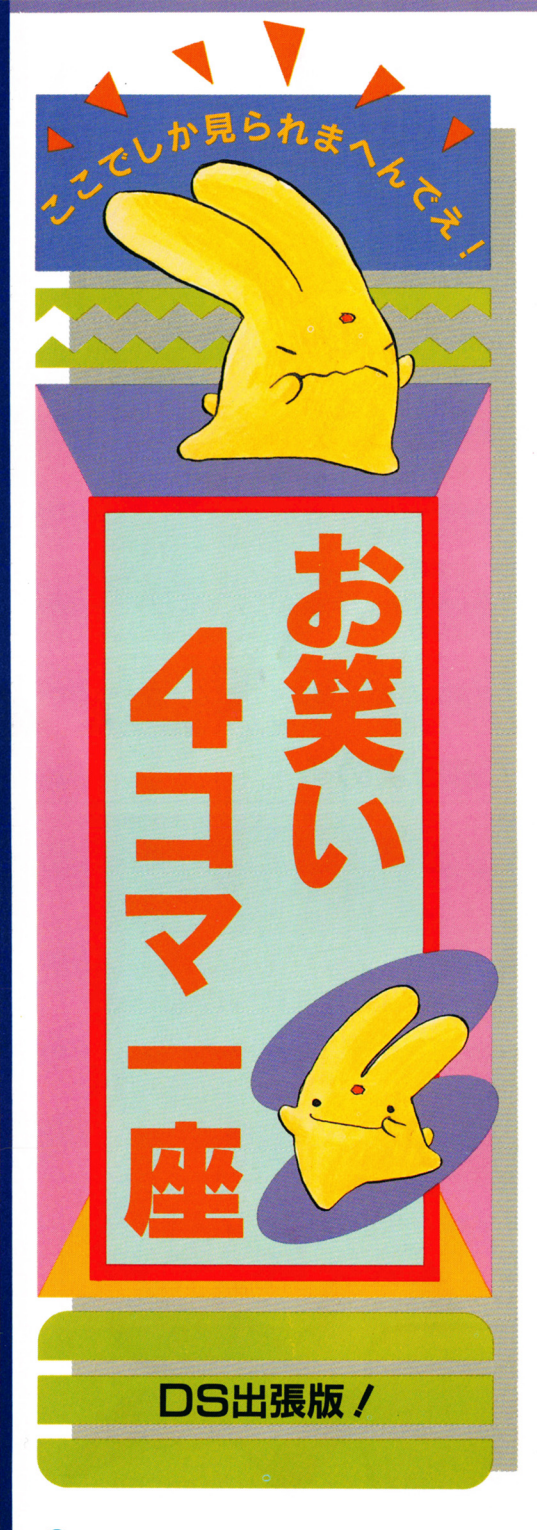

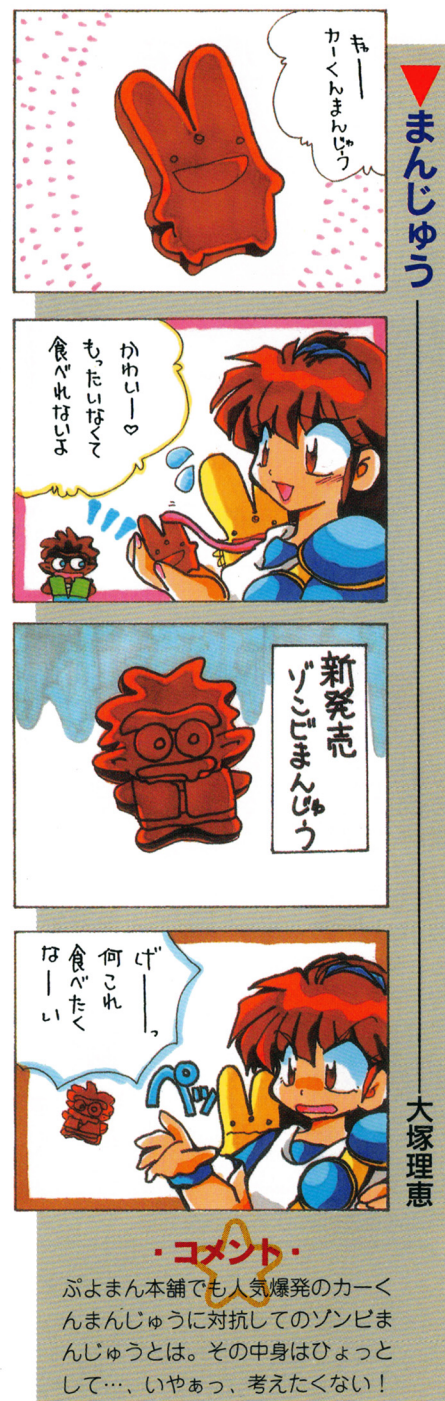

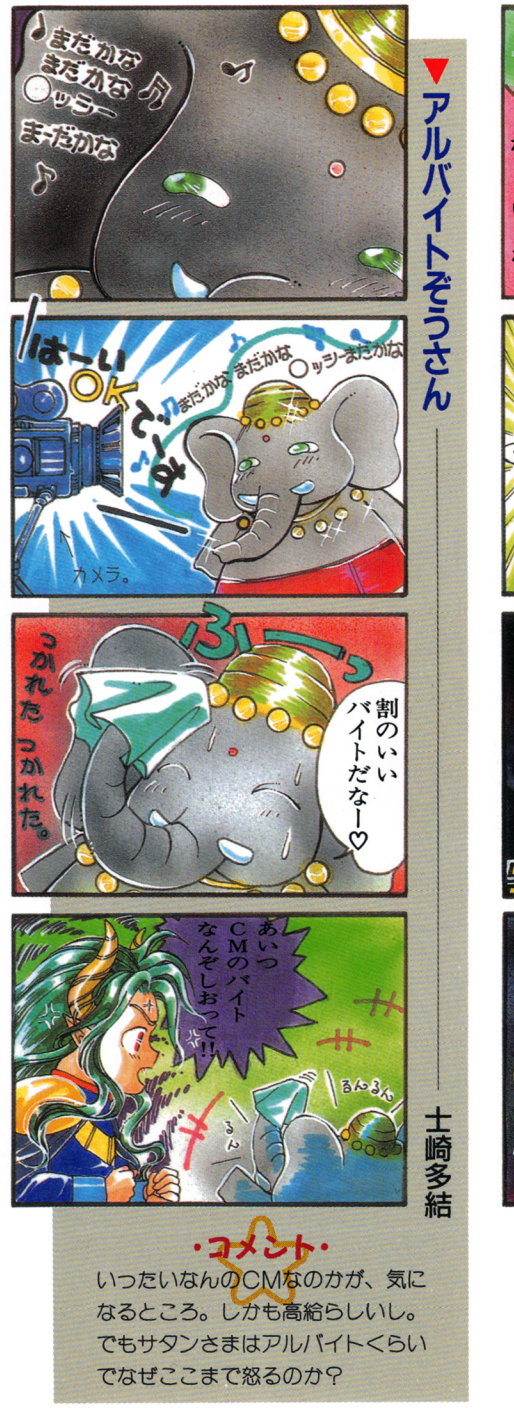

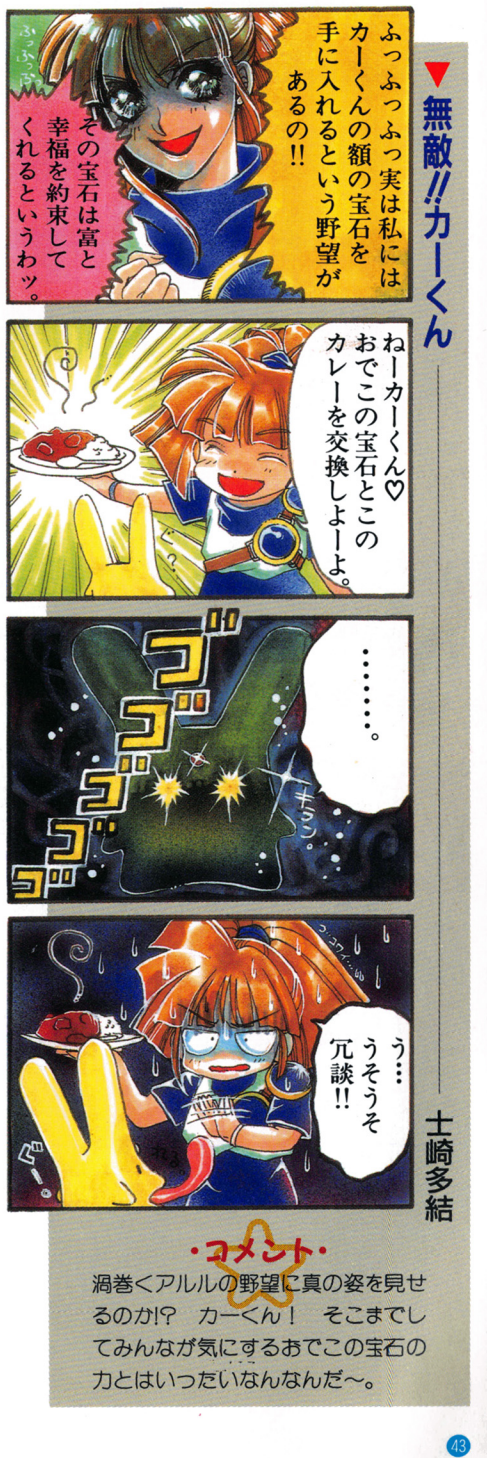

刀とはいつ芝いなんなんだ~。

, ,

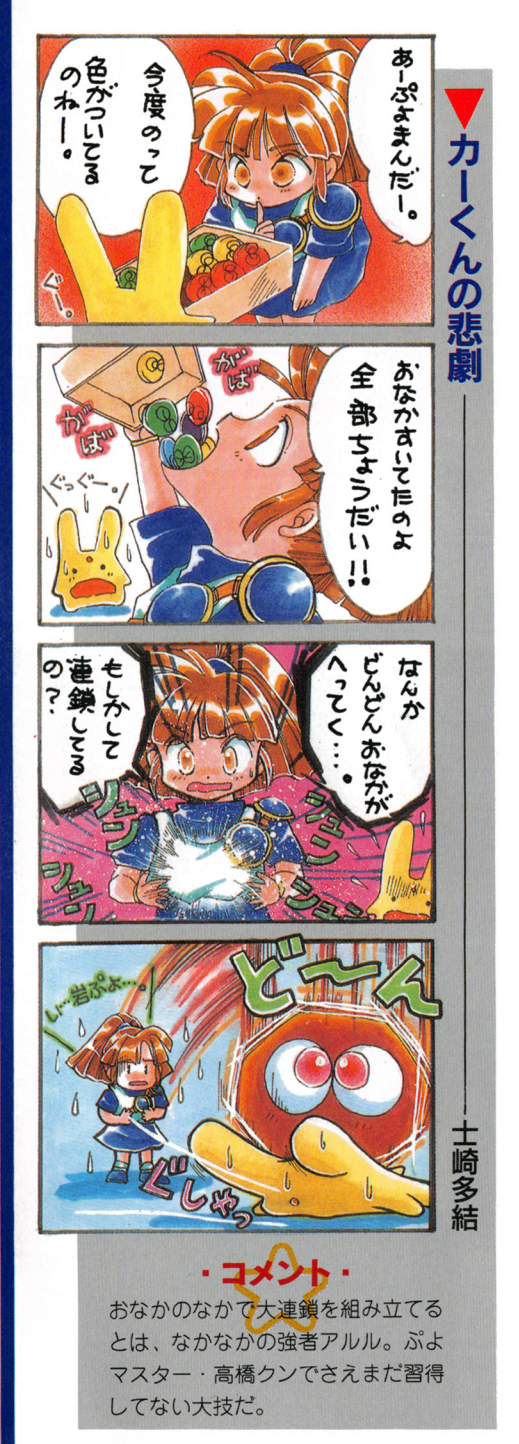

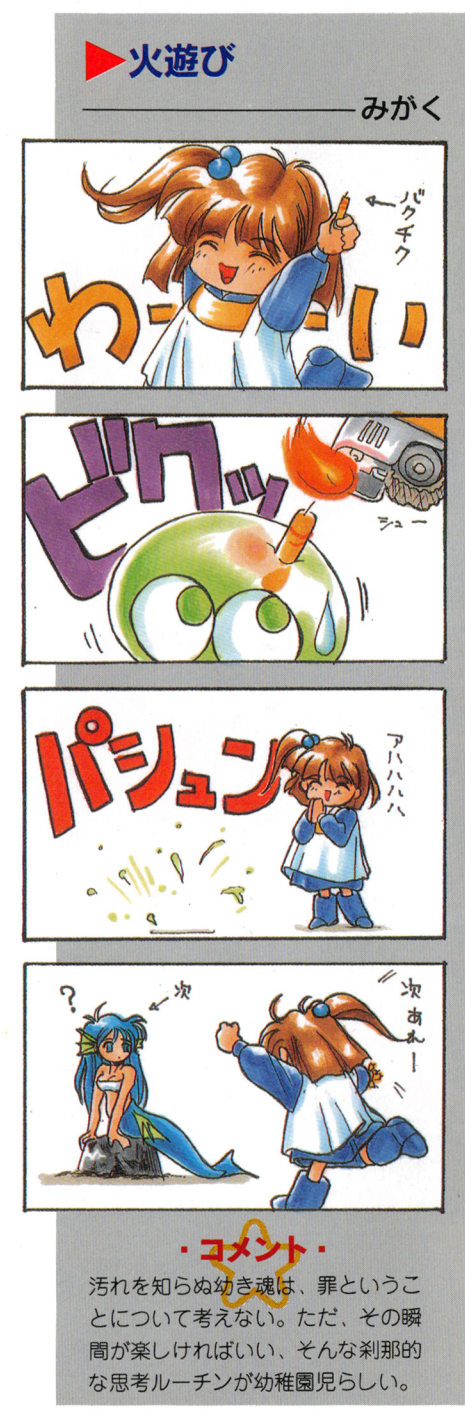

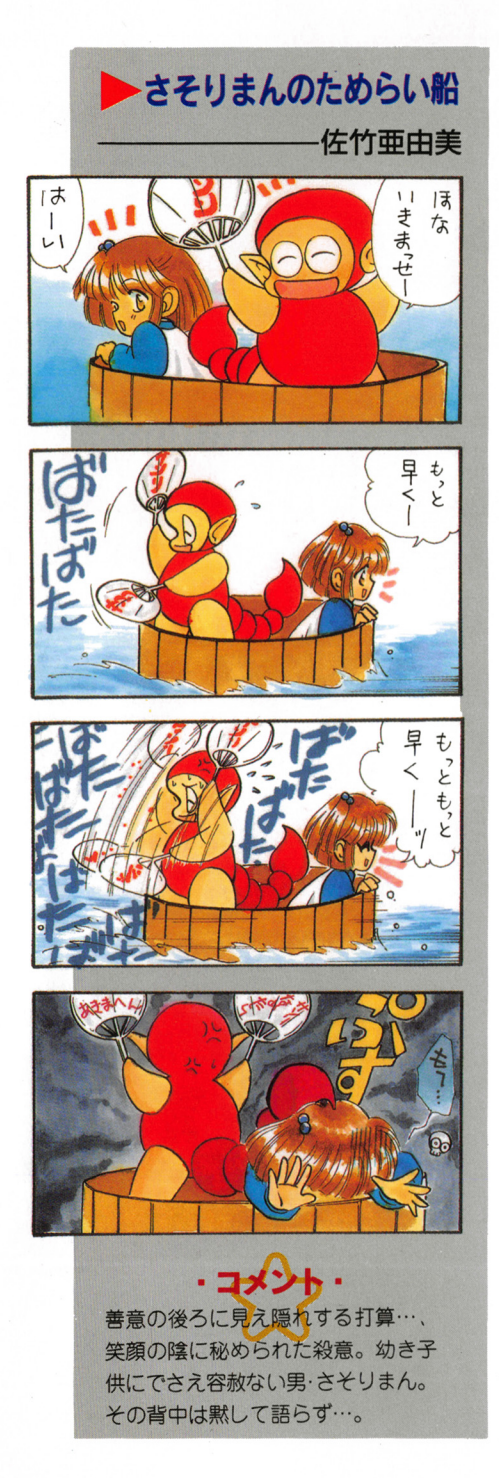

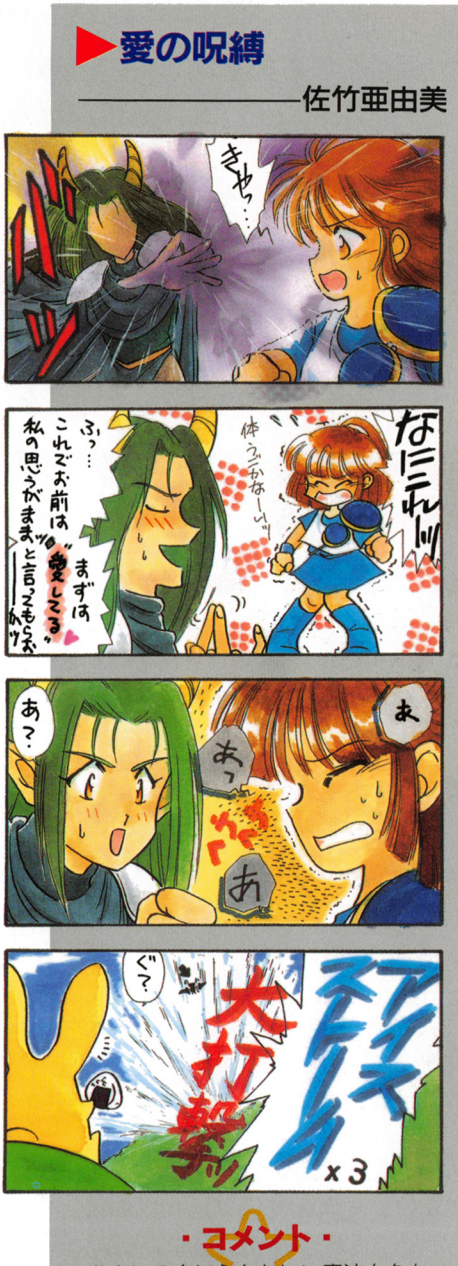

サタンの名に さわLい魔法を久々 に見た気もするが、アルルの精神力 はその呪縛をも砕く力があるらしい でも、ますます気に入られそう。

# すっと/そばに/いるよ hービーファイルの健い方

君もりつしょに

豪華なおまけを堪能せよ!

さすが太っ腹のコンパイル。 なんとこのCDには95年有明コ ロシアムで開催された、 LMS MUSiCのライブの模様を納 めたムービーファイルが収録さ

おまけ

れているのだ(パチパチパチ)。 コンパイルファンならおなじみ のナンバーを熱く歌い上げる田 中氏を初めとするスタッフのパ ワーに酔いしれるぞ。

#### ずっと/そぱlこ/いるよ

△駄菓子屋玩具/歌 ▲ 駄菓子玩具/台詞 O高筏切鋲/叡 ■高枝さんと大須賀少年少女合唱団のみなさん

○落ちこんだ君の横顔へ 話す言葉も嫌味にかわる 朝 テレビの占いを気にして 不幸自慢ばかり得意で

世界中の災難背負いこんだとか 長いエレベーターで転ぶとか 不機嫌に加速をつけてる君が疲れて黙る頃に言える

■ずっと/そばに/いるよ 雨降る 月曜朝も だから/そばに/いるよ もう二度と 離さない ずつと/そばに/いるよ 黄昏に 明け暮れても<br>だから/そばに/いるよ このまま 離れない

A何一つわからない密日 ポジティヴに見れば変ねるさ 焦げ付いたトースト投げ捨てても 君が大切と思ってる

■ずっと/そばに/いるよ すれちがいの 休日も だから/そばに/いるよ 約束 出来ないけれど ずっと/そばに/いるよ つめたい 雪の午後も だから/そばに/いるよ 余計な ものばかりでも

▲愛してるって正直にいっても結局怒って泣いてわめくんだろうし その顔に微笑みが戻るなら世界一の嘘付きにだってなれるもんね

ずっと/そばに/いるよ わがままな 星空に 真顔で 言えないけれど ずっと/そばに/いるよ 複雑な 秋の風に だから/そばに/いるよ 何もできないけれど だから/そばに/いるよ

ずっと/そばに/いるよ 雨降る 月曜朝も だから/そばに/いるよ もう二度と 離さない 黄昏に 明け暮れても だから/そばに/いるよ このまま 離れない ずっと/そばに/いるよ

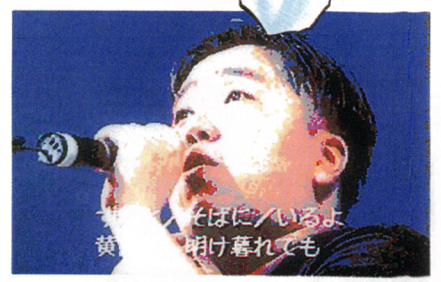

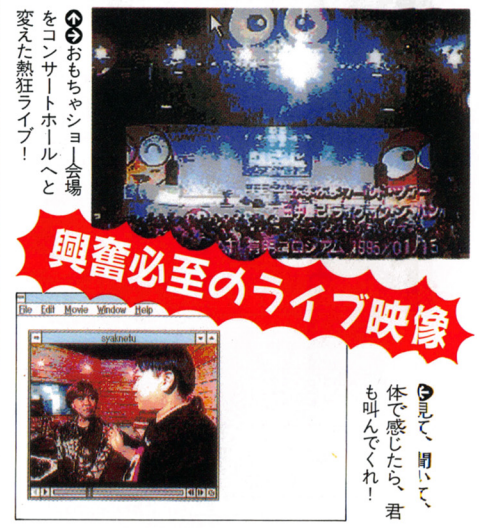

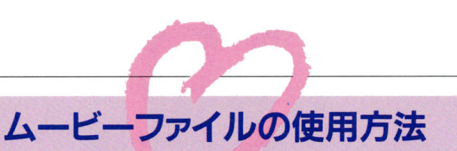

ムービーファイルを見るた めには「Ouick Time For Windows | が必要です。持っていない 人は「ぶよぶよ通」のCD-R OMからインストールするこ とになります。

最初にウィンドウズからフ アイルマネージャーを立ち上

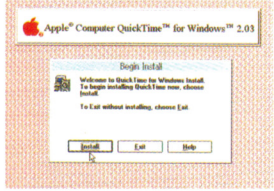

**◎インストール用プログラムを確** 認したら実行させる

げCDの中の「OTINSTAL.EXE」 というファイルを実行します。 画面の指示に従って進めば、 使用メモリ等の問題がない限 りインストールは簡単に終了。 あとは「Movie Plaver」を実行 し、拡張子「mw」のファイル をCDから開けばOKです。

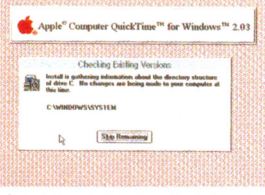

**@Install, Startといったコマンド** を実行していこう

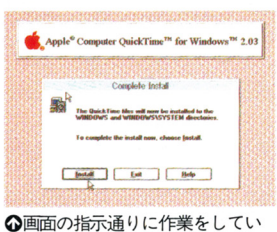

けばインストールは終了する

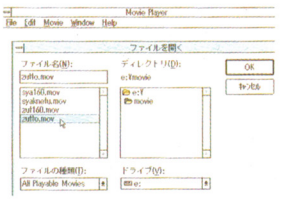

◎あとはこのファイルをクリック するだけでOKだ

#### ― 収録されているムービーについて -

ムービーファイルとして収 イブ・イン・ジャパン」の映 一ダンス」の2本。

録されているのは、有明コロ 像から「ずっと/そばに/い シアムで行われた「ぷよぷよ るよ」とスタジオでの収録風 と普段なかなか見られないス ワールドツアー・田中勝巳ラ 景を交えた『灼熱のファイヤ タジオ風景を堪能して欲しい。

超盛り上がりのライブ映像

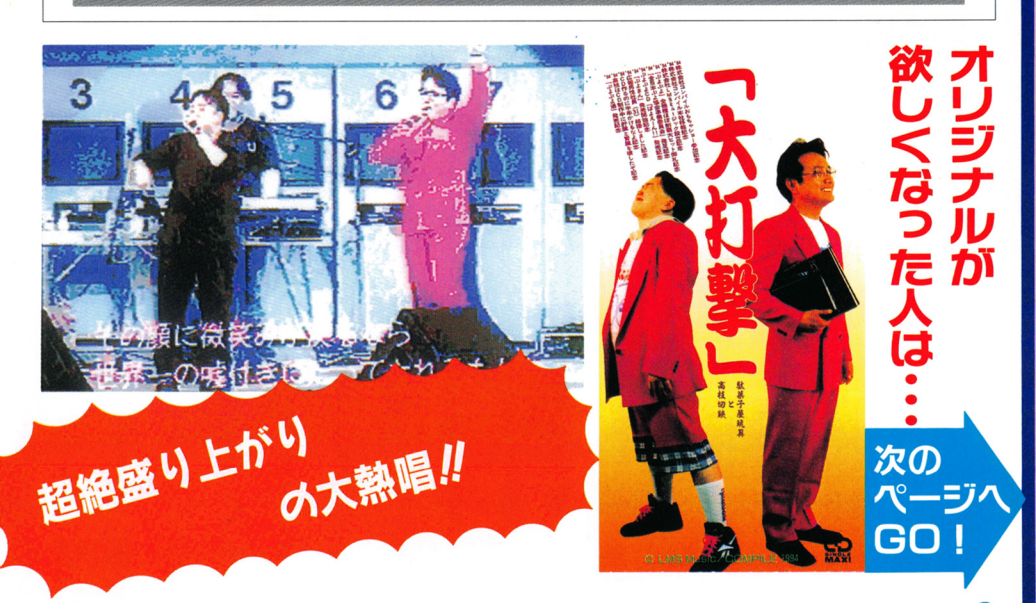

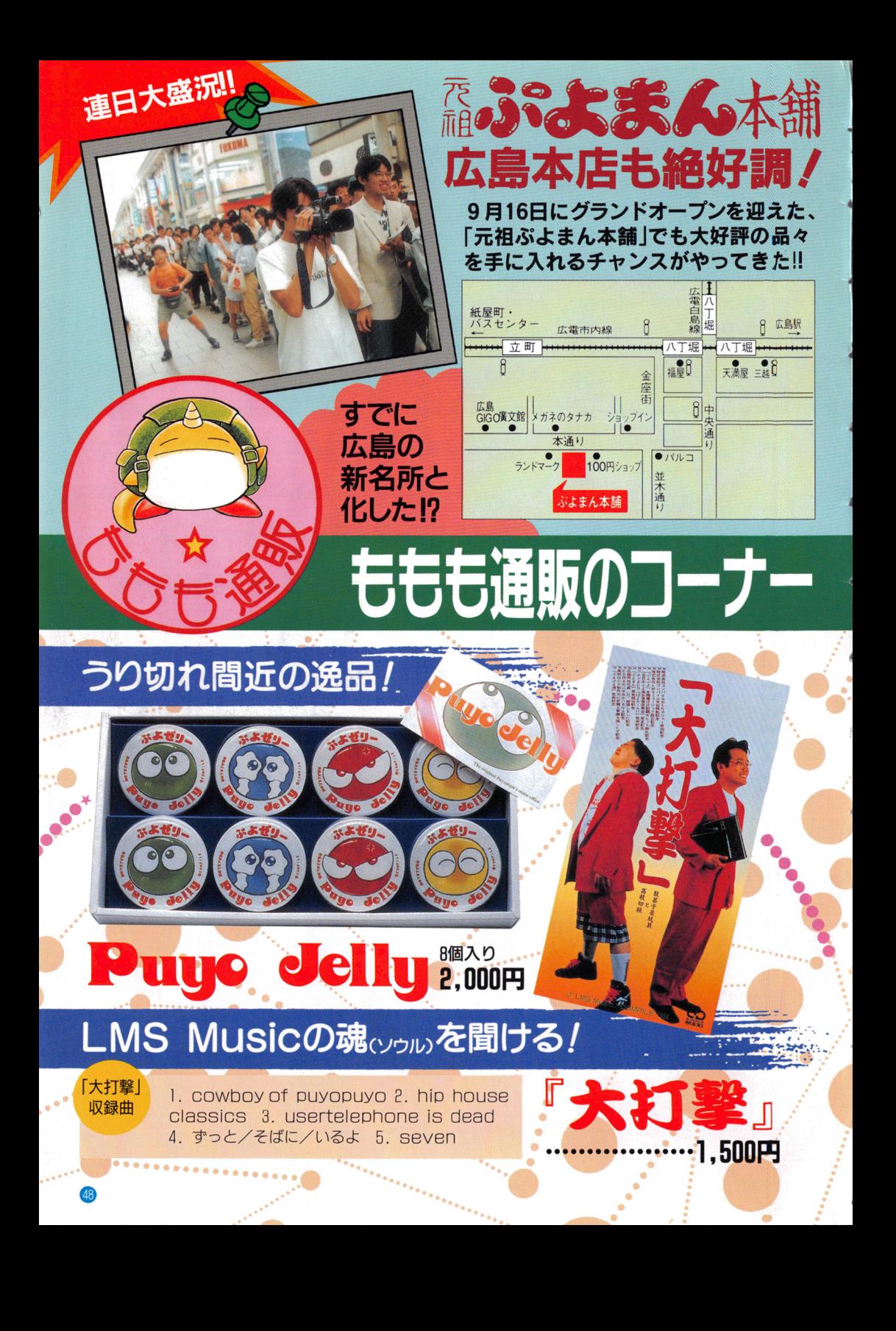

、っ<sub>こんはんの</sub>。。。<br>**通信販売の詳しい申込方法は下記までお問い合わせください。** ●商品の発送に2週間以上かかることもあります。ご容赦ください。●商品の内容が違っていた り、損傷のために返品する場合は、面倒ですが現品到着後1週間以内に返品理由を明示して「も 

。<br>通販に関するお問い合わせは、PHONE:082-263-6165ももも通信販売事業部まで。

# かわいさ爆発! 力ーバンクル ぶん かい

お好みソース 5本入2,300円

もはや「名菓」となった

**JP 东人**1,500円

場広島から

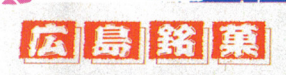

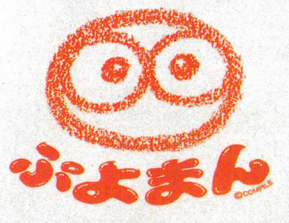

## 従来のあんこ味に加えて クリーム味も新登場!

 $2.800H$ 

っほっほっほ! もっとディープに コンパイルに浸りたいあなた、いま入会すると 5大特典が付いてくるわよっ 1 このわたしが 言うんだから間違いないわ。いますぐ入会よっ!

# 赤字覚悟の5大特典<br>- 会員になったあなたのだけの、<br>- かわいい会員証をプレゼント! 友

スコンパイルクラブ<br>みんぷっ 入会案内

入会案内

達に見せて自慢ができるぞっ!<br>会員だけしか見ることのできないレ<br>ア(貴重な)アイテム、『コンクラ ● 全員だけしか見ることのできないレ<br>ア (貴重な) アイテム、『コンクラ<br>地下版』が毎号オマケに付いてくる!<br>「コンパイルクラブ」と「地下版」<br>「イエミセットになって白宅に郵送さ 地下版」が毎号オマケに付いてくる!

●● が毎号セットになって自宅に郵送さ<br>わてしまう (嫌でも) !<br>■ イベント情報のチラシやハガキまで れてしまう (嫌でも) !

コンパイルを刺激系としているようになるようになるようになるようになるようになるFigure

<u>A</u>

るようになる

を200

@

ベント情報のチラシや/ \ガキまで 漏らさずもらえちゃう! さらに、 秘密の付録<mark>がつくこともあるらしい。</mark><br>なんだかコンパイルがとっても近く

なつた気がして、毎日が薔薇色に見 えてきてしまう!

 $\sqrt{1}$ 

入会方法ふふふ

**CORRECTE** 

☆郵便番号・住所・氏名・年齢・牛年月日(西暦)・電話 番号・学校または職業・所有しているゲーム機を書いた 紙と、年会費2000円の郵便為替を(無記名のものに限る) 緒の封筒に入れて下記の住所まで送ってほしい。 ふふふ...。こんなに簡単な手続きで、今日からあなたも 立派なコンパイルマニアの仲間入り~!!

732 広島市南区京橋町1-7 アスティ・第一生命ビルディング あて先 (株)コンパイル「パソぷよ通で入会」係

# 君も隊員になろう<br>CSA入隊案内

コンパイルのイベントをサポーのイベントにも参加できる。身 するために活動する組織。 も心もコンパイルに捧げたいと

CSAは全国規模で展開する<br>
ム·手帳を貸与され、隊員だけ 入隊するとバッジ・エンブレ いう人はぜひ入隊して欲しい!!

階級・任務

①カブサボーター :一番目の階級。資格は12歳以上。 (任務〉・イベント時のサポート( 5人一組で行動〉 • 5人のうち1人ガシニアーとなり、指示を出す ②シ二戸ーサボーター:二番目の階級。班長として活動する。 カブガ5人集まつた時点で、ローバーが任命する。 (任務〉・力ブの取りまとめを行う -口一パーから受けだ仕事を力ブに分担する 3ローバーサポーター:三番目の階級。シニアーの 管理者として活動する。シニアーが5人 になった時点で、その中の1人をコンパ イルガ任命する。資格は20歳以上。 (任務〉 ・シ二戸ーの管理 -旭区イベントの管理、運

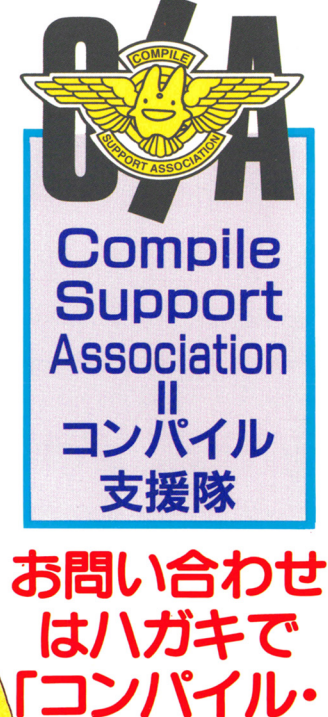

お問い合わせ t in the contract of the contract of the contract of the contract of the contract of the contract of the contract of the contract of the contract of the contract of the contract of the contract of the contract of the contr はハガキで コンパイル・ **CSAJ係** までル

### 『ぷよぷよ通』パソコン版マニュアル制作スタッフ

PRODUCER ・MOO 仁井谷 DIRECTOR 池田一憲 SUB DIRECTOR 岡崎一平

マニュアル制作 IN広島 (COMPILE) レインポーPaPa 上人一速 阿門 壱 〆張鶴

IN東京 (DS編集部

渡辺 我人 鈴木MilkTea (DEZAIRA) 渡部孝陽 (MO.OFFICE) 福島 ひろみ

SPECIAL THANKS 高橋健太郎 by MASTER of ぷよ通

#### 株式会社 ココリピイリL

〒732 広島市南区京橋町1-7 アスティ・第一生命ビルディング PHONE082-263-6165 ※無断転載を禁じます。©COMPILE 1995

#### CREATE THIS WORLD IS ···

## 株式会社 コンパイル

732広島市南区京橋町1-7アスティ・第一生命ビルディング Phone:OB2-263-6165 (ユーザーテレホン)

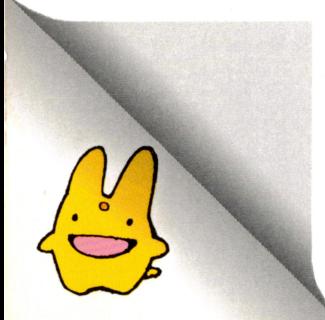